### Instruction Manual · December 2007

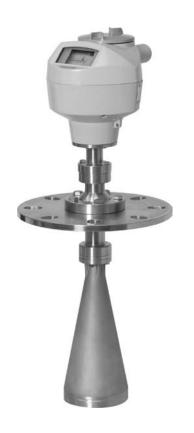

million in one

sitrans

LR260 (HART)

**SIEMENS** 

**Safety Guidelines:** Warning notices must be observed to ensure personal safety as well as that of others, and to protect the product and the connected equipment. These warning notices are accompanied by a clarification of the level of caution to be observed.

**Qualified Personnel:** This device/system may only be set up and operated in conjunction with this manual. Qualified personnel are only authorized to install and operate this equipment in accordance with established safety practices and standards.

#### **Unit Repair and Excluded Liability:**

- The user is responsible for all changes and repairs made to the device by the user or the user's
  agent.
- All new components are to be provided by Siemens Milltronics Process Instruments Inc.
- Restrict repair to faulty components only.
- Do not reuse faulty components.

**Warning:** This product can only function properly and safely if it is correctly transported, stored, installed, set up, operated, and maintained.

Note: Always use product in accordance with specifications.

### Copyright Siemens Milltronics Process Instruments Inc. 2007. All Rights Reserved

This document is available in bound version and in electronic version. We encourage users to purchase authorized bound manuals, or to view electronic versions as designed and authored by Siemens Milltronics Process Instruments Inc. Siemens Milltronics Process Instruments Inc. will not be responsible for the contents of partial or whole reproductions of either bound or electronic versions.

### **Disclaimer of Liability**

While we have verified the contents of this manual for agreement with the instrumentation described, variations remain possible. Thus we cannot guarantee full agreement. The contents of this manual are regularly reviewed and corrections are included in subsequent editions. We welcome all suggestions for improvement.

Technical data subject to change.

MILLTRONICS® is a registered trademark of Siemens Milltronics Process Instruments Inc.

#### Contact SMPI Technical Publications at the following address:

Technical Publications
Siemens Milltronics Process Instruments Inc.
1954 Technology Drive, P.O. Box 4225
Peterborough, Ontario, Canada, K9J 7B1
Email: techpubs.smpi@siemens.com

- For a selection of Siemens Milltronics level measurement manuals, go to:
   www.siemens.com/processautomation. Under Process Instrumentation, select Level
   Measurement and then go to the manual archive listed under the product family.
- For a selection of Siemens Milltronics weighing manuals, go to:
   www.siemens.com/processautomation. Under Weighing Technology, select Continuous
   Weighing Systems and then go to the manual archive listed under the product family.

# **Table of Contents**

| Table of Contents                                           |     |
|-------------------------------------------------------------|-----|
| Safety Notes                                                | 1   |
| Safety marking symbols                                      |     |
| FCC Conformity                                              | 1   |
| The Manual                                                  | 2   |
| Technical Support                                           | 2   |
| SITRANS LR260 Overview                                      | 4   |
| Specifications                                              | 5   |
| Power                                                       | E   |
| Performance                                                 | E   |
| Interface                                                   | 6   |
| Mechanical                                                  | 6   |
| Environmental                                               |     |
| Process                                                     |     |
| Approvals                                                   |     |
| Programmer (infrared keypad)                                |     |
| Dimensions:                                                 |     |
| Installation                                                |     |
| Mounting location                                           |     |
| Nozzle design                                               |     |
| Nozzle location                                             |     |
| Orientation in a vessel with obstructions                   |     |
| Easy Aimer                                                  |     |
| Air Purging System (Optional)                               |     |
| Universal Slotted Flange                                    |     |
| Dust Cap (Optional)                                         |     |
| Wiring                                                      |     |
| Power                                                       |     |
| Connecting SITRANS LR260                                    |     |
| Wiring setup for hazardous area installations               |     |
| Instructions specific to hazardous area installations       |     |
| Quick Start via local operation                             |     |
| Activating SITRANS LR260                                    |     |
| The LCD Display                                             |     |
| Handheld Programmer (Part No. 7ML1930-2AJ)                  |     |
| Programming SITRANS LR260                                   | 23  |
| Quick Start Wizard via the handheld programmer              |     |
| Requesting an Echo Profile                                  |     |
| Device Address                                              |     |
| Auto False Echo Suppression<br>Level application example    |     |
| Operating via SIMATIC PDM                                   |     |
|                                                             |     |
| Functions in SIMATIC PDMElectronic Device Description (EDD) |     |
| Fiech offic peaker peacribhoff (Epp)                        | ا ک |

| Configuring a new device                       |    |
|------------------------------------------------|----|
| Quick Start Wizard via SIMATIC PDM             |    |
| Changing parameter settings using SIMATIC PDM  |    |
| Parameters accessed via pull-down menus        | 35 |
| Parameter Reference                            | 43 |
| Pull-down menus via SIMATIC PDM                |    |
| Quick Start Wizard                             |    |
| Quick Start                                    |    |
| Setup                                          |    |
| Device                                         |    |
| Input                                          | 46 |
| Output                                         | 57 |
| Fail-safe                                      | 60 |
| Diagnostics                                    | 61 |
| Echo Profile                                   | 61 |
| Measured Values (MEAS. VALUES)                 | 61 |
| Remaining Device Lifetime (REMAIN. DEV. LIFE.) |    |
| Remaining Sensor Lifetime (REMAIN SENS. LIFE.) | 65 |
| Service                                        |    |
| Device Reset                                   |    |
| Manufacture Date (MANUF. DATE)                 |    |
| LCD Fast Mode                                  |    |
| LCD Contrast                                   |    |
| Powered Hours                                  |    |
| Power-on Resets                                |    |
| Memory Test (MEM. TEST)                        |    |
| Service Interval                               |    |
| Calibration Interval (CALIB. INTERVAL)         |    |
| Communication                                  |    |
| Device Address                                 |    |
| Communication Control                          |    |
| Security<br>Lock                               |    |
| Unlock value                                   |    |
| Language                                       |    |
|                                                |    |
| Appendix A: Alphabetical Parameter List        | 77 |
| Appendix B: Troubleshooting                    | 81 |
| Communication Troubleshooting                  |    |
| Device Status Icons                            | 82 |
| General Fault Codes                            | 83 |
| Operation Troubleshooting                      | 87 |
| Appendix C: Maintenance                        | 90 |
| Unit Repair and Excluded Liability             |    |
|                                                |    |
| Appendix D: Technical Reference                |    |
| Principles of Operation                        |    |
| Echo Processing                                |    |
| Process Intelligence                           |    |
| Time Varying Threshold (TVT) Curves            | 91 |

| Echo Lock                                        | 91  |
|--------------------------------------------------|-----|
| Echo Position Detection                          | 91  |
| Auto False Echo Suppression                      | 92  |
| Measurement Range                                | 92  |
| Near Range                                       | 92  |
| Far Range                                        | 93  |
| Measurement Response                             | 93  |
| mA Output                                        | 93  |
| Damping                                          | 94  |
| Loss of Echo (LOE)                               | 94  |
| Fail-safe Mode                                   | 94  |
| Fail-safe Timer                                  | 95  |
| Fail-safe Material Level                         | 95  |
| Fail-safe Level                                  | 95  |
| Process Pressure/Temperature derating curves     | 96  |
| Horn Antenna                                     | 97  |
| Loop power                                       | 98  |
| Typical Connection Drawing                       | 98  |
| Allowable operating area of SITRANS LR260        | 98  |
| Startup Behavior                                 | 99  |
| Appendix E: Application Example                  | 101 |
| Flour in steel storage vessel, level measurement |     |
| •                                                |     |
| Appendix F: HART Communications                  |     |
| SIMATIC PDM                                      |     |
| HART Electronic Device Description (EDD)         |     |
| HART Version                                     |     |
| HART Electronic Device Description (EDD)         |     |
| HART Multidrop                                   |     |
| HART Communicator 375 Menu Structure             |     |
| Supported HART Commands                          |     |
| Universal and Common Practice Commands           |     |
| Device Specific Commands                         | 107 |
| Appendix G: Firmware Revision History            | 108 |
| Glossary                                         | 109 |
| Index                                            | 113 |
| LCD menu structure                               | 115 |

# Notes

# **Safety Notes**

Special attention must be paid to warnings and notes highlighted from the rest of the text by grey boxes.

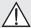

WARNING: relates to a caution symbol on the product, and means that failure to observe the necessary precautions can result in death, serious injury, and/or considerable material damage.

WARNING<sup>1</sup>: means that failure to observe the necessary precautions can result in death, serious injury, and/or considerable material damage.

**Note:** means important information about the product or that part of the operating manual.

### Safety marking symbols

| In manual   | On product  | Description                                                                                           |
|-------------|-------------|----------------------------------------------------------------------------------------------------|
| Ţ           |             | Earth (ground) Terminal                                                                               |
|             |             | Protective Conductor Terminal                                                                         |
| $\triangle$ | $\triangle$ | (Label on product: yellow background.) WARNING: refer to accompanying documents (manual) for details. |

# **FCC Conformity**

**US Installations only: Federal Communications Commission (FCC) rules** 

WARNING: Changes or modifications not expressly approved by Siemens Milltronics could void the user's authority to operate the equipment.

#### Notes:

- This equipment has been tested and found to comply with the limits for a Class A
  digital device, pursuant to Part 15 of the FCC Rules. These limits are designed to
  provide reasonable protection against harmful interference when the equipment is
  operated in a commercial environment.
- This equipment generates, uses, and can radiate radio frequency energy and, if not
  installed and used in accordance with the instruction manual, may cause harmful
  interference to radio communications. Operation of this equipment in a residential
  area is likely to cause harmful interference to radio communications, in which case
  the user will be required to correct the interference at his own expense.

<sup>1)</sup> This symbol is used when there is no corresponding caution symbol on the product.

### The Manual

#### Notes:

- Please follow the installation and operating procedures for a quick, trouble-free installation and to ensure the maximum accuracy and reliability of your SITRANS LR260.
- This manual applies to the SITRANS LR260 (HART) only.

This manual will help you set up your SITRANS LR260 for optimum performance. We always welcome suggestions and comments about manual content, design, and accessibility. Please direct your comments to <a href="mailto:techpubs.smpi@siemens.com">techpubs.smpi@siemens.com</a>.

For other Siemens Milltronics level measurement manuals, go to: <a href="https://www.siemens.com/level">www.siemens.com/level</a> and look under Level Measurement.

### **Application Examples**

The application examples used in this manual illustrate typical installations using SITRANS LR260 (see *Appendix E: Application Example* on page 101). Because there is often a range of ways to approach an application, other configurations may also apply.

In all examples, substitute your own application details. If the examples do not apply to your application, check the applicable parameter reference for the available options.

# Technical Support

Support is available 24 hours a day.

To find your local Siemens Automation Office address, phone number, and fax number go to:

#### www.siemens.com/automation/partner

- Click on the tab Contacts by Product and then find your product group (+Process
   Automation > +Process Instrumentation > +Level Measuring Instruments).
- Select the team Technical Support. Click on Next.
- Click on the appropriate continent, then select the country followed by the city.
   Click on Next.

For on-line technical support go to:

### www.siemens.com/automation/support-request

- Enter the device name (SITRANS LR260) or order number, then click on Search, and select the appropriate product type. Click on Next.
- You will be prompted to enter a keyword describing your issue. Then either browse the relevant documentation, or click on **Next** to email a detailed description of your issue to Siemens Technical Support staff.

Siemens A&D Technical Support Center: phone +49 180 50 50 222

fax +49 180 50 50 223

### **Abbreviations and Identifications**

| Short form     | Long Form                                                                  | Description               | Units |
|----------------|----------------------------------------------------------------------------|---------------------------|-------|
| A/D            | Analog to digital                                                          |                           |       |
| CE / FM / CSA  | Conformité Européenne / Factory Mutual /<br>Canadian Standards Association | safety approval           |       |
| C <sub>i</sub> | Internal capacitance                                                       |                           | F     |
| D/A            | Digital to analog                                                          |                           |       |
| DAC            | Digital Analog Converter                                                   |                           |       |
| DCS            | Distributed Control System                                                 | control room<br>apparatus |       |
| dK             | dielectric constant                                                        |                           |       |
| ESD            | Electrostatic Discharge                                                    |                           |       |
| HART           | Highway Addressable Remote Transducer                                      |                           |       |
| l <sub>i</sub> | Input current                                                              |                           | mA    |
| I <sub>o</sub> | Output current                                                             |                           | mA    |
| IS             | Intrinsically Safe                                                         | safety approval           |       |
| L <sub>i</sub> | Internal inductance                                                        |                           | mH    |
| mH             | milliHenry                                                                 | 10 <sup>-3</sup>          | Н     |
| μF             | microFarad                                                                 | 10 <sup>-6</sup>          | F     |
| μs             | microsecond                                                                | 10 <sup>-6</sup>          | S     |
| PED            | Pressure Equipment Directive                                               | safety approval           |       |
| pF             | pico Farads                                                                | 10 <sup>-12</sup>         | F     |
| ppm            | parts per million                                                          |                           |       |
| PV             | Primary Variable                                                           | measured value            |       |
| SV             | Secondary Variable                                                         | equivalent value          |       |
| TVT            | Time Varying Threshold                                                     | sensitivity<br>threshold  |       |
| U <sub>i</sub> | Input voltage                                                              |                           | V     |
| $U_0$          | Output voltage                                                             |                           | ٧     |

# SITRANS LR260 Overview

SITRANS LR260 is a 2-wire 25 GHz pulse radar level transmitter for continuous monitoring of solids in storage vessels including extreme levels of dust and high temperatures, to a range of 30 m (98.4 ft).

The instrument consists of an electronic component coupled to a horn antenna with an integral Easy Aimer and flange for quick and easy positioning. A dust cover or air purging are available as options.

SITRANS LR260 supports HART<sup>1)</sup> communication protocol, and SIMATIC PDM software. Signals are processed using Process Intelligence which has been field-proven in over 1,000,000 applications worldwide (ultrasonic and radar).

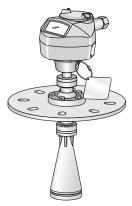

### **Programming**

SITRANS LR260 is very easy to install and configure via a graphical local user interface (LUI). You can modify the built-in parameters either locally via the Siemens infrared handheld programmer, or from a remote location via SIMATIC PDM.

### **Applications**

- cement powder, plastic powder/pellets, grain, flour, coal, and other applications
- · solids bulk storage vessels

### **Approvals and Certificates**

SITRANS LR260 is available with General Purpose approval, or for Hazardous areas. For details, see *Approvals* on page 7.

<sup>1)</sup> HART® is a registered trademark of the HART Communication Foundation

# **Specifications**

**Note:** Siemens Milltronics makes every attempt to ensure the accuracy of these specifications but reserves the right to change them at any time.

#### **Power**

 $\triangle$ 

Nominal 24 V DC with max. 550 Ohm loop resistance:

For other configurations, see the chart under *Loop* 

power on page 98

Maximum 30 V DC

4 to 20 mA

Max startup current see Startup Behavior on page 99

#### **Performance**

Reference operating conditions according to IEC 60770-1

ambient temperature +15 to +25 °C (+59 to +77 °F)
 humidity 45% to 75% relative humidity

ambient pressure
 860 to 1060 mbar g (86000 to 106000 N/m<sup>2</sup> g)

Measurement Accuracy (measured in accordance with IEC 60770-1)

Maximum measured error (including hysteresis and non-repeatability)

- 25 mm (1") from minimum detectable distance to

300 mm (11.8")

- Remainder of range = 10 mm (0.39") or 0.1% of span

(whichever is greater)

Frequency K-band (25 GHz nominal)

Max. measurement range<sup>1)</sup> 2" horn: 10 m (32.8 ft)

3" horn: 20 m (65.6 ft) 4" horn: 30 m (98.4 ft)

Min. detectable distance<sup>2)</sup> 0.05 m (1.97") from end of horn

Update time<sup>3)</sup> minimum 2 seconds, depending on settings for

Response Rate (2.2.7.1.) and LCD Fast Mode (4.3.)

Influence of ambient temperature < 0.003%/K (average over full temperature range,

referenced to maximum range)

Dielectric constant of material measured

• Minimum dK = 1.6 (depending on antenna and application type)

Memory:

non-volatile EEPROM

no battery required.

<sup>1)</sup> From sensor reference point.

<sup>2)</sup> See *Dimensions:* on page 8.

Reference conditions: Response Rate (2.2.71.) set to FAST and LCD Fast Mode (4.3.) set to ON

#### Interface

Analog output

• signal range 4 to 20 mA (±0.02 mA accuracy)

upper limit 20 to 23 mA adjustable

• fail signal 3.6 mA to 23 mA; or last value

• load Max.  $600 \Omega$ 

Communication: HART

• Load 230 to 600  $\Omega$ , 230 to 500  $\Omega$  when connecting a

coupling module

Max. Line Length multi-wire: ≤ 1500 m (4921 ft)

• Protocol HART<sup>1)</sup>, Version 5.1

Configuration Siemens SIMATIC PDM (PC), or

Siemens Milltronics infrared handheld programmer,

or HART handheld communicator

Display (local)<sup>2)</sup> graphic LCD, with bar graph representing level

#### Mechanical

Materials

flange and horn
 304 stainless steel

**Process Connections:** 

• universal flanges<sup>3)</sup> 2"/50 mm, 3"/80 mm, 4"/100 mm, 6"/150 mm

Horn:

2" horn
 3" horn
 4" horn
 4" horn
 384" (97.5 mm) diameter
 384" (97.5 mm) diameter

Enclosure

construction aluminum, polyester powder-coated

• conduit entry 2 x M20x1.5, or 2 x ½" NPT

• ingress protection Type 4X/NEMA 4X, Type 6/NEMA 6, IP67, IP68

Dust cap (optional)

2" PTFE, pipe clamp connection, O.D. 50 mm (1.97")
3" PTFE, pipe clamp connection, O.D. 75 mm (2.95")
4" PTFE, pipe clamp connection, O.D. 100 mm (3.94")

Air Purge Connection

· equipped with female 1/8" NPT fitting

Weight

• standard model < 8.14 kg (17.9 lb) including 4" flange and standard

Easy Aimer with 4" horn antenna

<sup>1)</sup> HART® is a registered trademark of HART Communication Foundation.

Display quality will be degraded in temperatures below -25 °C (-13 °F) and above +65 °C (+149 °F).

<sup>3)</sup> Universal flange mates with EN 1092-1 (PN16)/ASME B16.5 (150 lb)/JIS 2220 (10K) bolt hole pattern.

### **Environmental**

#### Notes:

- Check Approvals on page 7, for the specific configuration you are about to use or install.
- Use appropriate conduit seals to maintain IP or NEMA rating.

location indoor/ outdoor
 altitude 2000 m (6562 ft) max.

• ambient temperature -40 to +80 °C (-40 to +176 °F)

relative humidity suitable for outdoor

Type 4X/NEMA 4X, Type 6/NEMA 6, IP67 enclosure

(see note below)

installation categorypollution degree4

#### **Process**

• temperature<sup>1)</sup> -40 to 200 °C (-40 to 392 °F)<sup>2)</sup>

(at process connection with FKM 0-ring)

• pressure (vessel)<sup>1</sup> Refer to *Process Pressure/Temperature derating* 

curves on page 96.

### **Approvals**

**Note:** The device nameplate lists the approvals that apply to your device.

General CSA<sub>US/C</sub>, FM, CE, C-TICK

Radio Europe (R&TTE), FCC, Industry Canada, C-TICK
 Hazardous CSA/FM Class II, Div. 1, Groups E, F, G, Class III

ATEX II 1D, 1/2D, 2D Ex tD A20 IP67, IP68 T100 deg C

### Programmer (infrared keypad)

Siemens Milltronics Infrared IS (Intrinsically Safe) Hand Programmer for hazardous and all other locations (battery is non-replaceable)

approval
 ATEX II 1 G, EEx ia IIC T4, cert. SIRA 01ATEX2147

FM/CSA: Class I, Div. 1, Groups A, B, C, D

power
weight
color
black

Part Number 7ML1930-1BK

The maximum temperature is dependent on the ambient temperature and vessel pressure. For more detail, or for other configurations, see *Process Pressure/Temperature derating curves* on page 96, and *Process Pressure/Temperature derating curves* on page 96.

<sup>2)</sup> Pressure rated version for maximum process temperature of 80 °C (176 °F)

### **Dimensions:**

#### Notes:

- Process temperature and pressure capabilities are dependent upon information on the process device tag. Reference drawing listed on the Tag is available on our website at <a href="https://www.siemens.com/processautomation">www.siemens.com/processautomation</a>, on the product page for SITRANS LR260, under Process Connection Specifications.
- Signal amplitude increases with horn diameter, so use the largest practical size.

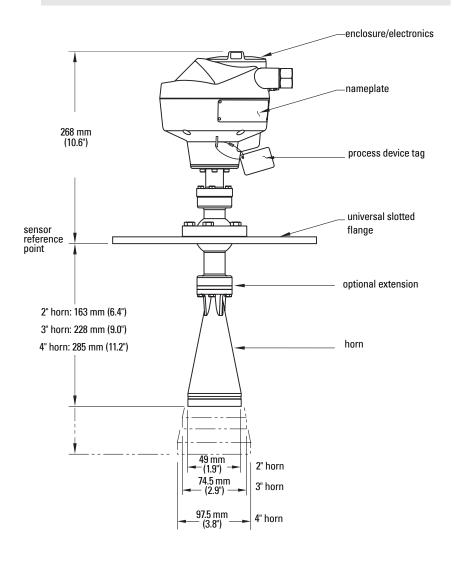

# Installation

#### WARNINGS:

- Installation shall only be performed by qualified personnel and in accordance with local governing regulations.
- SITRANS LR260 is to be used only in the manner outlined in this manual, otherwise protection provided by the device may be impaired.
- Never attempt to loosen, remove, or disassemble process connection or instrument housing while vessel contents are under pressure.
- This product is designated as a Pressure Accessory per Directive 97/23/EC and is not intended for use as a safety device.
- Materials of construction are chosen based on their chemical compatibility (or inertness) for general purposes. For exposure to specific environments, check with chemical compatibility charts before installing.
- The user is responsible for the selection of bolting and gasket materials which will fall within the limits of the flange and its intended use and which are suitable for the service conditions.
- Improper installation may result in loss of process pressure.

#### Notes:

- For European Union and member countries, installation must be according to ETSI EN 302372.
- Refer to the device nameplate for approval information.
- The Process Device Tag shall remain with the process pressure boundary assembly<sup>1</sup>. In the event the instrument package is replaced, the Process Device Tag shall be transferred to the replacement unit.
- SITRANS LR260 units are hydrostatically tested, meeting or exceeding the requirements of the ASME Boiler and Pressure Vessel Code and the European Pressure Equipment Directive.
- The serial numbers stamped in each process connection body provide a unique identification number indicating date of manufacture.
  - Example: MMDDYY XXX (where MM = month, DD = day, YY = year, and XXX= sequential unit produced)

Further markings (space permitting) indicate flange configuration, size, equivalent pressure class, material, and material heat code.

The process pressure boundary assembly comprises the components that act as a barrier against pressure loss from the process vessel: that is, the combination of process connection body and emitter, but normally excluding the electrical enclosure.

# **Mounting location**

#### Notes:

- · Correct location is key to a successful application.
- Avoid reflective interference from vessel walls and obstructions by following the quidelines below.

### Nozzle design

- The end of the horn must protrude a minimum of 10 mm (0.4") to avoid false echoes being reflected from the nozzle.
- Optional antenna extensions: 100 mm (3.93"), 200 mm (70.9"), 500 mm (19.69"), 1000 mm (39.4")<sup>1)</sup>

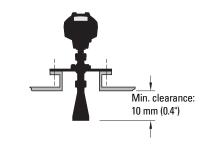

### **Nozzle location**

#### Notes:

- Beam angle depends on horn size: see below.
- For details on avoiding false echoes, see Auto False Echo Suppression on page 92.
  - Keep emission cone free of interference from ladders, pipes, I-beams or filling streams.
  - Avoid central locations on tall, narrow vessels.
  - Align the antenna so that the radar cone is perpendicular to the surface of the monitored material, if possible. (See Easy Aimer on page 12.)

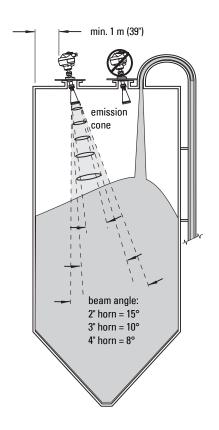

Extensions are not recommended for applications where there may be excessive visible vibration. Please consult factory for more information.

### **Nozzle location (continued)**

- Provide easy access for viewing the display and programming via the hand programmer.
- Provide an environment suitable to the housing rating and materials of construction.
- Provide a sunshield if the instrument will be mounted in direct sunlight.

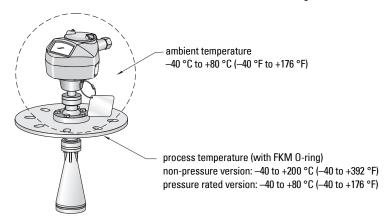

### Orientation in a vessel with obstructions

### **Polarization reference point**

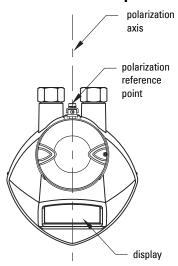

For best results on a vessel with obstructions, orient the front or back of the device toward the obstructions.

# **Easy Aimer**

**Note:** When the Easy Aimer ball is loosened, the device is free to tilt to a maximum of 30°.

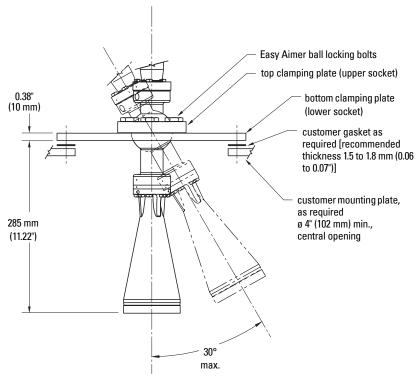

- Holding the electronics enclosure firmly, loosen the Easy Aimer ball locking bolts and gently reposition the enclosure.
- 2. Direct SITRANS LR260 so the horn antenna is pointed at an angle perpendicular to the material surface, if possible. (As a guide, aim the beam at a point approximately 2/3 of the way across the tank diameter.)
- When the desired position is reached, retighten the 5 bolts to 15-23 Nm (11 to 17 Lbf-ft).

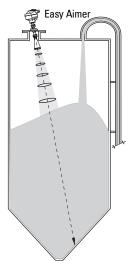

# **Air Purging System (Optional)**

For more frequent cleaning, a purging system can be installed between the flange and the horn antenna. The system provides an 1/8" inlet (female thread) on the flange where cooling air or cleaning fluid passes through the flange and exits the inside of the horn to clean it. The customer will supply the purging medium by a manual or automatic valve system.

This option is only available with the universal flange for purging shown on page 14.

#### Notes:

- The Air Purge feature should not be activated with a dust cap in place.
- Purge duration, pressure, and interval, will vary with each application. It is the user's
  responsibility to determine the requirements depending on the application and
  cleaning required.
- Short duration bursts of high pressure provide more effective cleaning than continuous low pressure air.
- Some dust particles are highly abrasive and can be drawn into the inside of the horn during purge cleaning, damaging the internal PTFE emitter of the antenna. A replacement kit is available from your local Siemens Milltronics representative.
- It is the customer's responsibility to ensure that any vacuum or pressure in the measured vessel is maintained, considering the hole that passes through the process connection and SITRANS LR260 antenna system.

| Air Consumption (Flow rate versus applied pressure) |                                                                |  |  |
|-----------------------------------------------------|----------------------------------------------------------------|--|--|
| Air Pressure (psi) <sup>2)</sup>                    | Approx. inlet volume flow rate                                 |  |  |
| 20 <sup>3)</sup>                                    | 5 SCFM                                                         |  |  |
| 40 <sup>3)</sup>                                    | 6 SCFM                                                         |  |  |
| 60                                                  | 8 SCFM                                                         |  |  |
| 80                                                  | 9 SCFM                                                         |  |  |
| 90                                                  | 10 SCFM                                                        |  |  |
| Recommended 90 to 110 psi f                         | or effective cleaning with inlet flow of 10 SCFM <sup>1)</sup> |  |  |

- The purge connection is closed by the manufacturer, using a 1/8" plug.
- When the plug is removed to connect a purging system, the operator is responsible for ensuring that the purging circuit conforms to "Ex" requirements: for example, by fitting an NRV valve.

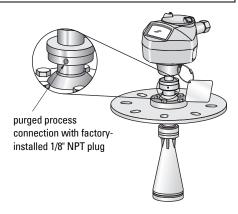

SCFM (standard cubic feet/minute) referenced to 14.7 psia, +68 °F and 36% relative humidity (RH).

Air pressure in vessel can affect purge operation.

<sup>3)</sup> Not for pressure applications

### **Universal Slotted Flange**

WARNING: The user is responsible for the selection of bolting and gasket materials which will fall within the limits of the flange and its intended use and which are suitable for the service conditions.

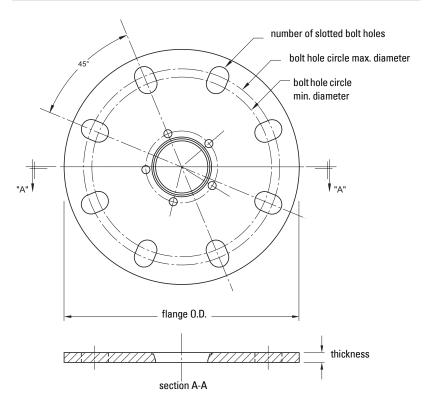

### Slotted Flange Dimensions<sup>1)</sup>

| Pipe<br>Size | Flange<br>O.D. | Thick-<br>ness (s) | Bolt Hole<br>Circle Max Ø | Bolt Hole<br>Circle Min Ø | Bolt Hole<br>radius | No. of<br>Slotted<br>Holes |
|--------------|----------------|--------------------|---------------------------|---------------------------|---------------------|----------------------------|
| 2" or        | 6.50"          | 0.38"              | 4.92"                     | 4.72"                     | 0.38"               | 4                          |
| 50 mm        | (165 mm)       | (9.65 mm)          | (125 mm)                  | (120 mm)                  | (9.65 mm)           |                            |
| 3" or        | 7.87"          | 0.38"              | 6.30"                     | 5.91"                     | 0.38"               | 8                          |
| 80 mm        | (200 mm)       | (9.65 mm)          | (160 mm)                  | (150 mm)                  | (9.65 mm)           |                            |
| 4" or        | 9.00"          | 0.38"              | 7.52"                     | 6.89"                     | 0.38"               | 8                          |
| 100 mm       | (229 mm)       | (9.65 mm)          | (191 mm)                  | (175 mm)                  | (9.65 mm)           |                            |
| 6" or        | 11.22"         | 0.38"              | 9.53"                     | 9.45"                     | 0.45"               | 8                          |
| 150 mm       | (285 mm)       | (9.65 mm)          | (242 mm)                  | (240 mm)                  | (11.5 mm)           |                            |

Universal flange mates with EN 1092-1 (PN16)/ASME B16.5 (150 lb)/JIS 2220 (10K) bolt hole pattern.

# **Dust Cap (Optional)**

**Note:** The dust cap must be removed before using the Air Purge feature (see *Air Purging System (Optional)* on page 13).

The dust cap fits onto the end of the horn and prevents the buildup of dust and other process material inside the horn.

- It is particularly useful for applications in areas of high humidity, or with bulk solids with a high moisture content.
- Three sizes are available, to fit the standard 2", 3" and 4" horns.

#### Installation

 Thoroughly clean inside the horn. If you remove the horn for easier cleaning, take care not to damage or bend the plastic emitter.

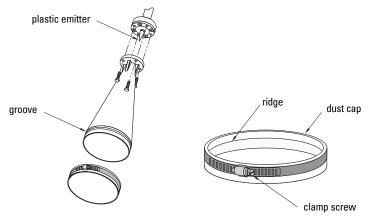

- Press the cap firmly onto the horn until the ridge inside the cap snaps into position in the groove on the outside of the horn.
- 3. Hand tighten the adjustable clamp supplied to secure the cap.
- Use a screwdriver or nut driver to tighten the clamp screw until the clamp provides an air-tight seal.

**Note:** It is critical to ensure no moisture can be trapped inside.

### WARNINGS:

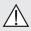

The DC input terminals shall be supplied from a source providing electrical isolation between the input and output, in order to meet the applicable safety requirements of IEC 61010-1.

!

All field wiring must have insulation suitable for rated voltages.

# **Connecting SITRANS LR260**

- WARNINGS:
- Check the nameplate on your instrument, to verify the approval rating.
- Use appropriate conduit seals to maintain IP or NEMA rating.
- Read Instructions specific to hazardous area installations on page 18.

#### Notes:

- Use twisted pair cable: AWG 22 to 14 (0.34 mm<sup>2</sup> to 2.5 mm<sup>2</sup>).
- Separate cables and conduits may be required to conform to standard instrumentation wiring practices or electrical codes.

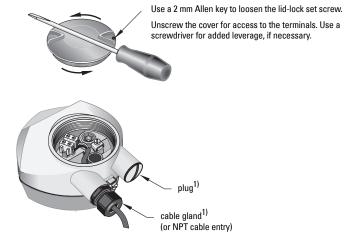

Depending on the approval rating, glands and plugs may be supplied with your instrument.

- Strip the cable jacket for approximately 70 mm (2.75") from the end of the cable, and thread the wires through the gland<sup>1)</sup>.
- 2. Connect the wires to the terminals as shown: the polarity is identified on the terminal block.
- 3. Ground the instrument according to local regulations.
- 4. Tighten the gland to form a good seal.

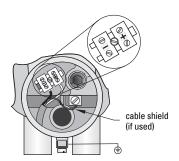

### **Connecting HART**

### Typical PLC/mA configuration with HART

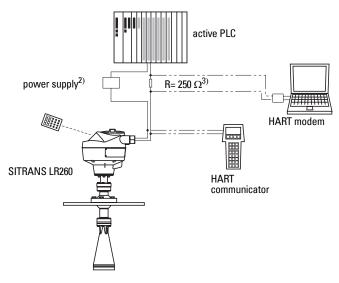

<sup>1)</sup> If cable is routed through conduit, use only approved suitable-size hubs for waterproof applications.

Depending on the system design, the power supply may be separate from the PLC, or integral to it.

<sup>3)</sup> Loop resistance (total of cable resistance plus 250 Ohm [resistor]) must be less than 550 Ohm for the device to function properly.

# Wiring setup for hazardous area installations

The nameplates shown are typical examples. In all cases, check the nameplate on your instrument, and confirm the approval rating.

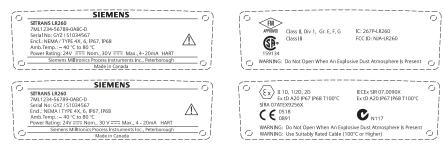

# Instructions specific to hazardous area installations (Reference European ATEX Directive 94/9/EC, Annex II, 1.0.6)

**Note:** Installation shall be performed only by qualified personnel and in accordance with local governing regulations.

The following instructions apply to equipment covered by certificate number Sira07ATEX9256X:

- 1. For use and assembly and details of marking/coding, refer to the main instructions.
- The equipment is certified for use as Category 1D, 1/2D and 2D equipment and may be used in hazardous zones 20, 21 and 22 with dusts.
- This equipment has a maximum surface temperature of T100 C (in an 80°C ambient).
   Refer to the applicable code of practice for selection of this equipment with respect to specific dust ignition temperatures.
- 4. The equipment is certified for use in an ambient temperature range of -40 C to 80 C.
- The equipment has not been assessed as a safety related device (as referred to by Directive 94/9/EC Annex II, clause 1.5).
- Installation and inspection of this equipment shall be carried out by suitably trained and authorized personnel in accordance with the applicable code of practice.
- The equipment shall be installed such that the supply cable is protected from mechanical damage. The cable shall not be subjected to tension or torque. The equipment manufacturer is not responsible for providing the supply cable.
- Repair of this equipment shall be carried out by suitably trained and authorized personnel in accordance with the applicable code of practice.
- 9. The equipment shall be supplied with an input voltage not exceeding 30Vdc. The source shall provide electrical isolation between its input and output, meeting the applicable safety requirements of IEC 61010-1.

#### SPECIAL CONDITIONS FOR SAFE USE

The 'X' suffix to the certificate number relates to the following special condition(s) for safe use:

- "Unused cable entries shall be fitted with blanking elements that can only be removed with the aid of a tool.
- Any glands, conduit entry devices or blanking elements fitted to the equipment shall be suitable for use in the presence of combustible dusts and certified as such by a notified body; the installation of these devices shall not compromise the IP6X rating of the equipment enclosure.
- For applications that use the purge facility, the user shall provide a means to
  ensure that combustible dust from the hazardous area cannot enter the purge
  supply in such a way as to compromise the area classification.

# **Quick Start via local operation**

SITRANS LR260 carries out its level measurement tasks according to settings made via parameters. The settings can be modified locally via the Local User Interface (LUI) which consists of an LCD display and a handheld programmer.

A Quick Start Wizard provides an easy step-by-step guide to help you configure the device for a simple application. There are two ways to access the wizard:

- 7-step Quick Start Wizard via the handheld programmer on page 26
- 4-step Quick Start Wizard via SIMATIC PDM on page 31 for programming via SIMATIC PDM.

For more complex setups, see *Appendix E: Application Example* on page 101, and for the complete range of parameters, see *Parameter Reference* on page 43.

# **Activating SITRANS LR260**

**Note:** Keep infrared devices such as laptops, cell phones, and PDAs, away from SITRANS LR260 to prevent inadvertent operation.

Power up the instrument. SITRANS LR260 automatically starts up in Measurement mode. Press **Mode** to toggle between Measurement and Program Mode.

### The LCD Display

### Measurement mode

### Normal operation

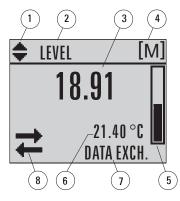

- 1 toggle indicator for linear units or %
- 2 selected operation: level, space, or distance
- 3 measured value (level, space, or distance)
- 4 units
- 5 bar graph indicates level
- 6 secondary region indicates on request<sup>1</sup>
   electronics temperature, echo confidence,
   loop current, or distance
- 7 text area displays status messages
- 8 device status indicator

### Fault present

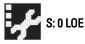

- 7 text area displays a fault code and an error message
- 8 service required icon appears

In response to a key press request. For details, see Key functions in Measurement mode on page 22.

### **PROGRAM** mode display

#### **Navigation view**

- A visible menu bar indicates the menu list is too long to display all items.
- A band halfway down the menu bar indicates the current item is halfway down the list.
- The depth and relative position of the item band on the menu bar indicates the length of the menu list, and approximate position of the current item in the list.
- A deeper band indicates fewer items.

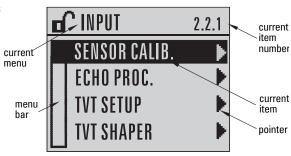

#### Parameter view

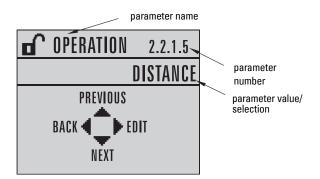

#### **Edit view**

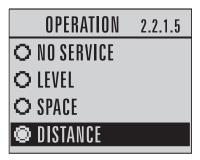

## Handheld Programmer (Part No. 7ML1930-2AJ)

The programmer is ordered separately.

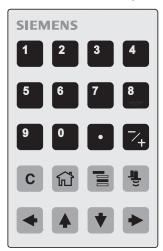

### **Key functions in Measurement mode**

| Key        | Function                                                            | Result                                                                                                    |
|------------|---------------------------------------------------------------------|----------------------------------------------------------------------------------------------------|
| 5          | Updates the loop current.                                           | New value is displayed in LCD secondary region.                                                                                                    |
| 6          | Updates internal enclosure temperature reading.                     | New value is displayed in LCD secondary region.                                                                                                    |
| 8          | Updates echo<br>confidence value.                                   | New value is displayed in LCD secondary region.                                                                                                    |
| = =        | Updates distance measurement.                                       | New value is displayed in LCD secondary region.                                                                                                    |
|            | <b>Mode</b> opens<br>PROGRAM mode.                                  | Opens the menu level last displayed in this power cycle, unless power has been cycled since exiting PROGRAM mode or more than 30 minutes have elapsed since PROGRAM mode was used. Then top level menu will be displayed. |
| •          | RIGHT arrow<br>opens PROGRAM<br>mode.                               | Opens the top level menu.                                                                                                    |
| <b>4</b> • | UP or DOWN arrow<br>toggles between<br>linear units and<br>percent. | LCD displays measured value in either linear units or percent.                                                                                                    |

### **Programming SITRANS LR260**

#### Notes:

- While the device is in PROGRAM mode, the output remains fixed and does not respond to changes in the device.
- Do not use the handheld programmer at the same time as SIMATIC PDM or erratic
  operation may result.
- SITRANS LR260 automatically returns to Measurement mode after a period of inactivity in PROGRAM mode (between 15 seconds and 10 minutes, depending on the menu level).

Change parameter settings and set operating conditions to suit your specific application.

See Operating via SIMATIC PDM on page 30 for remote operation.

### Programming via the handheld programmer

#### Parameter menus

**Note:** For the complete list of parameters with instructions, see *Parameter Reference* on page 43.

Parameters are identified by name and organized into function groups, then arranged in a 5-level menu structure (see *LCD menu structure* on page 115).

#### Note:

In Navigation mode

ARROW keys move to the
next menu item in the
direction of the arrow.

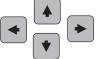

1. QUICK START 2. SETUP

2.1. DEVICE

2.2. INPUT

2.2.1. SENSOR CALIB. 2.2.4. ECHO PROC.

For the complete list of parameters with instructions, see Parameter Reference on page
 43.

#### 1. Enter PROGRAM mode

- Point the programmer at the display (from a maximum distance of 500 mm [1.6 ft.]).
- RIGHT arrow activates PROGRAM mode and opens menu level 1.
- Mode opens the menu level last displayed in PROGRAM mode within the last 30 minutes, or menu level 1 if power has been cycled since then.

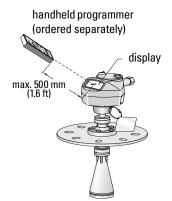

### 2. Navigating: key functions in Navigation mode

#### Notes:

- . In Navigation mode, ARROW keys move to the next menu item in the direction of the arrow.
- For Quick Access to parameters via the handheld programmer, press Home 😭 , and then enter the menu number, for example: 2.2.1.

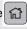

| Key | Name                | Menu level        | Function                                                       |
|-----|---------------------|-------------------|----------------------------------------------------------------|
| •   | UP or DOWN<br>arrow | menu or parameter | Scroll to previous or next menu or parameter.                  |
| •   | RIGHT arrow         | menu              | Go to first parameter in the selected menu, or open next menu. |
|     |                     | parameter         | Open <b>Edit</b> mode.                                         |
| •   | LEFT arrow          | menu or parameter | Open parent menu.                                              |
|     | Mode                | menu or parameter | Change to <b>MEASUREMENT</b> mode.                             |
|     | Home                | menu or parameter | Open top level menu: menu 1.                                   |

### 3. Editing in PROGRAM mode

### Selecting a listed option

- Navigate to the desired parameter. a.
- Press RIGHT arrow b. to open parameter view.
- Press **RIGHT arrow** again to open Edit mode. The current selection is highlighted. Scroll to a new selection.
- Press **RIGHT arrow** to accept it d. The LCD returns to parameter view and displays the new selection.

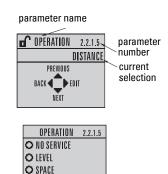

DISTANCE

### Changing a numeric value

- a. Navigate to the desired parameter.
- b. Press **RIGHT arrow** to open parameter view. The current value is displayed.
- c. Press **RIGHT arrow** again to open **Edit** mode. The current value is highlighted.
- d. Key in a new value.
- e. Press **RIGHT arrow** to accept it. The LCD returns to parameter view and displays the new selection.

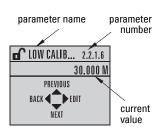

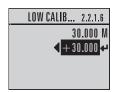

### Key functions in Edit mode

| Key         | Name                  |                                                        | Function                                                                                                    |
|-------------|-----------------------|--------------------------------------------------------|----------------------------------------------------------------------------------------------------|
|             | <b>UP</b> or          | Selecting options                                      | Scrolls to item.                                                                                                    |
|             | DOWN<br>arrow         | Alpha-<br>numeric<br>editing                           | - Increments or decrements digits<br>- Toggles plus and minus sign                                                                                              |
|             | RIGHT                 | Selecting options                                      | - Accepts the data (writes the parameter)<br>- Changes from <b>Edit</b> to <b>Navigation</b> mode                                                               |
| <b>•</b>    | arrow                 | Numeric<br>editing                                     | Moves cursor one space to the right     or with cursor on Enter sign, accepts the data     and changes from <b>Edit</b> to <b>Navigation</b> mode               |
|             | LEFT                  | Selecting options                                      | Cancels <b>Edit</b> mode without changing the parameter                                                                                                    |
|             | arrow:                | Numeric<br>editing                                     | Moves cursor to plus/minus sign if this is the first key pressed     or moves cursor one space to the left.     or with cursor on Enter sign, cancels the entry |
| C           | Clear                 | Numeric<br>editing                                     | Erases the display.                                                                                                    |
| •           | Decimal point         | Numeric<br>editing                                     | Enters a decimal point.                                                                                                    |
| <b>-</b> /+ | Plus or<br>minus sign | Numeric editing Changes the sign of the entered value. |                                                                                                    |
| 0 to 9      | Numeral               | Numeric<br>editing                                     | Enters the corresponding character.                                                                                                    |

# Quick Start Wizard via the handheld programmer

#### Notes:

- The Quick Start Wizard settings are inter-related and changes apply only after you click on Yes in Apply?at the end of the Quick Start steps.
- Do not use the Quick Start wizard to modify individual parameters: see instead
   *Parameter Reference* on page 43 (perform customization for your application only
   after the Quick Start has been completed).

### 1. Quick Start

- a. Point the programmer at the display (from a maximum distance of 500 mm [1.6 ft.]), then press **RIGHT arrow** to activate PROGRAM mode and open menu level 1.
- Press RIGHT arrow twice to navigate to menu item 1.1 and open parameter view.
- c. Press **RIGHT arrow** to open **Edit** mode or **DOWN arrow** to accept default values.
- d. To change a setting, scroll to the desired item or key in a new value.
- e. After modifying a value, press RIGHT arrow to accept it and press DOWN arrow to move to the next item.
- f. The Quick Start Wizard settings are inter-related and changes apply only after you click on Yes in Apply? at the end of the Quick Start steps.

### 1.1. Application Type

|         | STEEL          | Silo construction  |
|---------|----------------|--------------------|
| Options | CONCRETE       | Silo constituction |
|         | Default: STEEL |                    |

#### 1.2. Response Rate

Sets the reaction speed of the device to measurement changes in the target range.

| Options | SLOW          | 0.1 m/minute  |
|---------|---------------|---------------|
|         | MED           | 1.0 m/minute  |
|         | FAST          | 10.0 m/minute |
|         | Default: FAST |               |

Use a setting just faster than the maximum filling or emptying rate (whichever is greater).

#### 1.3. Units

Select the units for the Quick Start variables (high and low calibration point, and level, distance, or space)

| Options M, CM, MM, FT, I | N |
|--------------------------|---|
|--------------------------|---|

### 1.4. Operation

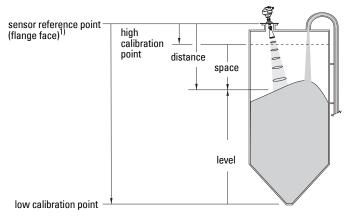

| Operation | NO<br>SERVICE     | SITRANS LR260 stops updating measurements and associated loop current. Last valid measurement is displayed |  |
|-----------|-------------------|----------------------------------------------------------------------------------------------------|--|
|           | LEVEL             | Distance to material surface referenced from Low Calibration Point (process empty level).                  |  |
| types     | SPACE             | Distance to material surface referenced from High Calibration Point (process full level).                  |  |
|           | DISTANCE          | Distance to material surface referenced from Sensor Reference Point.                                       |  |
|           | Default: DISTANCE |                                                                                                    |  |

#### 1.5. Low Calibration Point

Distance from Sensor Reference to Low Calibration Point: usually process empty level. (See 1.4. Operation for an illustration.)

| Values | Range: 0.0000 to 30.000 m    |
|--------|------------------------------|
| Values | Default: horn type dependent |

### 1.6. High Calibration Point

Distance from Sensor Reference to High Calibration Point: usually process full level. (See 1.4. Operation for an illustration.)

| Values | Range: 0.0000 to 30.000 m |
|--------|---------------------------|
| values | Default: 0.0 m            |

### 1.7. Apply? (Apply changes)

In order to save the Quick Start settings it is necessary to select Yes to apply changes.

| Options | YES, NO, DONE (Display shows <b>DONE</b> when Quick Start is successfully |  |
|---------|---------------------------------------------------------------------------|--|
| Options | completed)                                                                |  |

Press **Mode** to return to Measurement mode. SITRANS LR260 is now ready to operate.

<sup>1)</sup> The point from which High and Low Calibration points are referenced: see *Dimensions:* on page 8.

# **Requesting an Echo Profile**

- In PROGRAM mode, navigate to: LEVEL METER > DIAGNOSTICS > ECHO PROFILE (3.1)
- b. Press **RIGHT arrow** to request a profile.
- In the Profile screen, press UP arrow to select the Transmit icon, and Right ARROW to update the profile.
- d. Press DOWN arrow to select the Exit icon, then Right ARROW
   to return to previous menu.

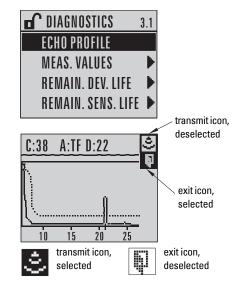

### **Device Address**

The default address for the device is 0. To reset the address via the handheld programmer, see *Device Address* on page 74.

# **Auto False Echo Suppression**

If SITRANS LR260 displays a false high level, or the reading is fluctuating between the correct level and a false high level, you can use the Auto False Echo Suppression parameters to prevent false echo detection. See 2.2.5. TVT (Auto False Echo Suppression) setup (TVT SETUP) for instructions.

# Level application example

The application is a steel silo containing flour that takes an average of 3 hours to fill and 3 weeks to empty.

Using the Easy Aimer, orient the LR260 so that the emission cone is approximately perpendicular to the material surface.

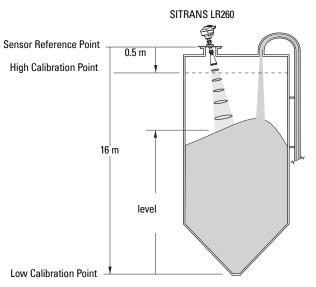

| <b>Quick Start Setting</b> |       | Description                                           |
|----------------------------|-------|-------------------------------------------------------|
| APPLICATION                | STEEL |                                                       |
| RESPONSE RATE              | SLOW  | Response rate = 0.1 m/minute.                         |
| UNITS                      | m     |                                                       |
| OPERATION                  | LEVEL | Material level referenced from Low Calibration Point. |
| LOW CALIBRATION POINT      | 16    | Process empty level.                                  |
| HIGH CALIBRATION POINT     | 0.5   | Process full level.                                   |
| APPLY? (CHANGES)           | YES   | Save new settings.                                    |

Fill rate = 0.09 m/minute (Low Cal Pt. minus High Cal Pt.) / fastest fill/empty time

- = (16 m 0.5 m) / 180 min.
- = 15.5 m /180 min. = 0.09 m/min.

# **Operating via SIMATIC PDM**

**Note:** For a complete list of parameters with instructions, see *Parameter Reference* starting on page 43.

SIMATIC PDM is a software package used to commission and maintain SITRANS LR260 and other process devices. Please consult the operating instructions or online help for details on using SIMATIC PDM. (You can find more information at <a href="https://www.fielddevices.com">www.fielddevices.com</a>: go to <a href="https://www.fielddevices.com">Products</a> and Solutions > <a href="https://www.fielddevices.com">Products</a> and Software > <a href="https://www.fielddevices.com">Process Device</a> Manager.)

### **Functions in SIMATIC PDM**

#### Notes:

- While the device is in PROGRAM MODE, the output remains fixed and does not respond to changes in the device.
- Do not use the handheld programmer at the same time as SIMATIC PDM, or erratic operation may result.

SIMATIC PDM monitors the process values, alarms and status signals of the device. It allows you to display, compare, adjust, verify, and simulate process device data.

For information on adjusting parameter values and viewing the results, see *Changing* parameter settings using SIMATIC PDM on page 35 and Parameters accessed via pull-down menus on page 35.

### Features of SIMATIC PDM Rev. 6.0, SP3 (or higher)

The graphic interface in SITRANS LR260 makes monitoring and adjustments easy.

- The graphic Quick Start Wizard provides an easy 4-step guide to help you configure
  the device for a simple application. See Quick Start Wizard via SIMATIC PDM on
  page 31 for instructions.
- See Display on page 36 to monitor process variables.
- See Echo profile on page 36 for easy echo profile comparison.
- See Trend on page 37 for Level trend monitoring.
- See Auto False Echo Suppression on page 38 and TVT Shaper on page 39 on adjusting the TVT curve to avoid false echoes.
- See Simulate AO (Analog Output) on page 42 to simulate a process value during commissioning and maintenance.

## **Electronic Device Description (EDD)**

**Note:** SITRANS LR260 requires the EDD for SIMATIC PDM version 6.0 with SP3 or higher.

You can locate the EDD in Device Catalog, under **Sensors/Level/Echo/Siemens Milltronics/ SITRANS LR260**. Check the product page of our website at: <a href="www.siemens.com/LR260">www.siemens.com/LR260</a>, under **Downloads**, to make sure you have the latest version of SIMATIC PDM, the most recent Service Pack (SP) and the most recent hot fix (HF). If you need to install a new EDD, see *Configuring a new device* below.

## Configuring a new device

**Note:** Clicking on **Cancel** during an upload from device to SIMATIC PDM will result in some parameters being updated.

- Check that you have the most recent EDD that applies to your device version, and if
  necessary download it from the product page listed above. Save the files to your
  computer, and extract the zipped file to an easily accessed location. Launch SIMATIC
  PDM Manage Device Catalog, browse to the unzipped EDD file and select it.
- Launch SIMATIC Manager and create a new project for LR260. Application Guides for setting up HART devices with SIMATIC PDM can be downloaded from the product page of our website at: www.siemens.com/LR260.
- 3. Upload parameters to the PC/PG.

## **Quick Start Wizard via SIMATIC PDM**

The graphic Quick Start Wizard provides an easy 4-step guide to help you configure the device for a simple application.

Please consult the operating instructions or online help for details on using SIMATIC PDM.

- If you have not already done so, check that you have the most up-to-date Electronic Device Description (EDD) for your instrument. (See *Configuring a new device* above.)
- Launch SIMATIC Manager and create a new project for LR260. Application Guides for setting up HART devices with SIMATIC PDM can be downloaded from the product page of our website at: <a href="https://www.siemens.com/LR260">www.siemens.com/LR260</a>.
- 3. Upload parameters to the PC/PG.
- 4. Configure the device via the Quick Start Wizard.

### **Quick Start**

#### Notes:

- The Quick Start wizard settings are inter-related and changes apply only after you click on Transfer at the end of step 4.
- Do not use the Quick Start Wizard to modify individual parameters: see instead
   *Parameter Reference* on page 43. (Perform customization only after the Quick Start
   has been completed.)
- Initial Quick Start parameter values are not default values and do not necessarily reflect the current device configuration.
- Click on **BACK** to return and revise setting or **Cancel** to exit the Quick Start.

Launch SIMATIC PDM, open the menu **Device – Quick Start**, and follow steps 1 to 4.

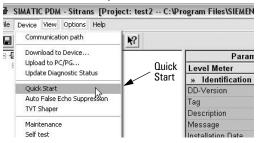

### Step 1 – Identification

Note: The layout of the dialog boxes shown may vary according to the resolution setting for your computer monitor.

Click on **NEXT** to accept the default values. (Description, Message, and Installation Date fields can be left blank.)

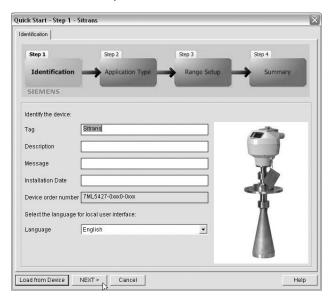

## Step 2 – Application Type

Select the application type and the operation, then click on **NEXT**.

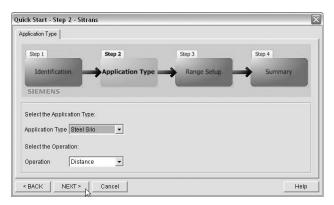

## Step 3 - Range Setup

Set the parameters, and click on NEXT.

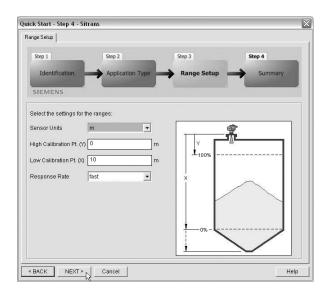

## Step 4 - Summary

Check parameter settings, and click on **BACK** to return and revise values, or **TRANSFER** to transfer values to the device.

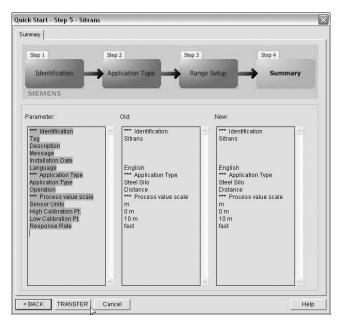

The message Quick Start was successful will appear. Click on OK, then click on OK again to synchronize with the device.

# Changing parameter settings using SIMATIC PDM

#### Notes:

- For a complete list of parameters, see Parameter Reference on page 43.
- Clicking on Cancel during an upload from device to SIMATIC PDM will result in some parameters being updated.
- Launch SIMATIC PDM, connect to SITRANS LR260, and upload data from the device.
- Adjust parameter values in the parameter value field then press Enter. The status fields read Changed.
- Open the Device menu, click on **Download to device**, then use **File Save**, to save parameter settings. The status fields are cleared.

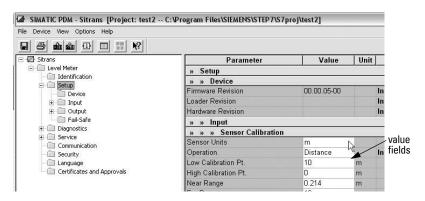

## Parameters accessed via pull-down menus

You have access to a number of functions via pull-down menus from the menu bar under **Device** or **View**.

For a complete list see *Pull-down menus via SIMATIC PDM* on page 43.

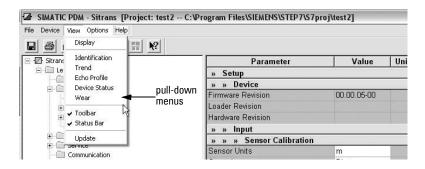

## **Display**

To compare outputs in real time, open the menu View - Display.

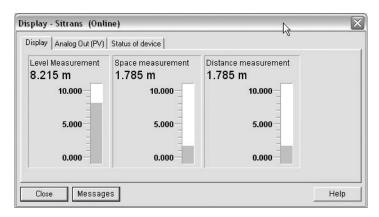

## **Echo profile**

#### Notes:

- Double click on each axis and record the Xscale and Data Scale values, so that you
  can restore the default view by resetting to these values.
- · You can save a profile or delete a saved profile.
- After saving a profile, open menu View Echo profile.

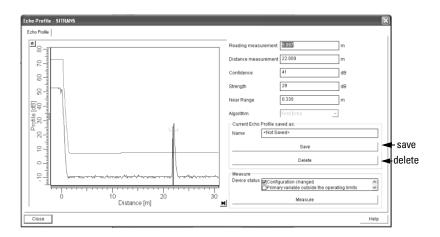

## **Trend**

#### Notes:

Double click on each axis and record the Xscale and Data Scale values, so that you
can restore the default view by resetting to these values.

## Open the menu View - Trend

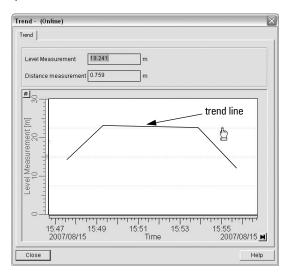

## **Auto False Echo Suppression**

#### Notes:

- If possible, adjust Auto False Echo Suppression parameters with an empty or almost empty vessel.
- Set Auto False Echo Suppression and Auto Suppression Range during startup, if possible.
- Before adjusting these parameters, rotate the instrument for best signal (lower false-echo amplitude).

SITRANS LR260 first learns the echo profile. Then the learned profile, or part of it, is used to screen out false echoes. (See *Auto False Echo Suppression* on page 92 for a more detailed explanation.)

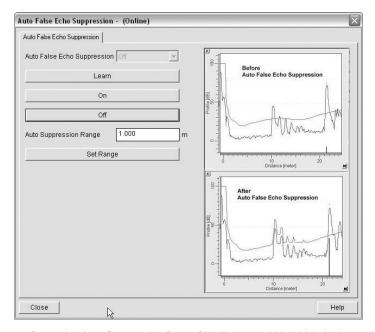

- Determine Auto Suppression Range (the distance within which the learned TVT will
  replace the default TVT). Measure the actual distance from the antenna reference
  point to the material surface using a rope or tape measure, and make allowances
  for the actual location of the LR260. Subtract 2 m (6.56 ft) from this distance, and use
  the resulting value.
- 2. Open the menu Device Auto False Echo Suppression.
- 3. Enter the value for **Auto Suppression Range** and click on **Set Range**.
- Click on Learn. While the new curve is being learned, all buttons are inaccessible.
   Unless calculation is instantaneous, buttons will disappear until it is complete.
- When buttons are visible, click on Close. Auto TVT is now on, and the learned TVT curve will be used.
- 6. To turn Auto False Echo Suppression off or on, reopen menu **Device Auto False Echo Suppression** and click on **Off** or **On**.

## **TVT Shaper**

**Note:** Double click on each axis and record the Xscale and Data Scale values, so that you can restore the default view by resetting to these values.

This feature allows you to manually adjust the TVT curve to avoid false echoes caused by obstructions. (For an explanation, see *Auto False Echo Suppression* on page 92.)

Open the menu Device - TVT Shaper

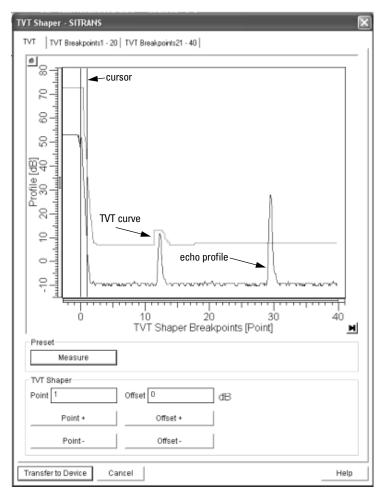

- Press Measure to refresh the echo profile and load the current TVT curve from the device.
- Change the position of the cursor on the TVT curve using the Point+ and Pointbuttons: raise and lower the curve using Offset+ and Offset-.
- Alternatively, enter values for Point and Offset directly into the dialog boxes.
- Press Transfer to Device.

#### **Device Status**

Open the menu **View – Device Status** to view Device Status, Maintenance, and Diagnostics status.

- See Diagnostics on page 61.
- See Remaining Device Lifetime (REMAIN. DEV. LIFE.) on page 62 and Remaining Sensor Lifetime (REMAIN SENS. LIFE.) on page 65.

### Wear

Open the menu View - Wear to view:

- Powered Days
- · Power-on Resets

### Maintenance

You can set schedules for:

- maintenance of the device based on its projected lifetime
- maintenance of the sensor based on its projected lifetime
- service
- calibration

## To set Device/Sensor Maintenance schedules:

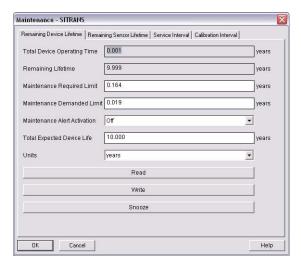

- Open the menu Device Maintenance, and click on the Remaining Device/Sensor Lifetime tab.
- 2) Modify desired values, and click on Write.
- 3) Click on **Read**, to see the effects of your modification.
- If desired, activate alerts for either or both of Maintenance Required/Maintenance Demanded.
- 5) Click on **Snooze** to add a year to the Total Expected Device Life.

## To set Service/Calibration schedules:

- Open the menu Device Maintenance, and click on the Service/Calibration Schedule tab.
- 2) Modify desired values, and click on Write.
- 3) Click on **Read**, to see the effects of your modification.
- 4) If desired, activate alerts.
- 5) Click on **Service Performed** to reset the schedule.

### **Device Reset**

## **Factory Defaults**

Use **Device Reset** to reset all user parameters excluding device addresses, the parameter block **Identification**, and Maintenance Schedule parameters to the default settings.

- Open the menu Device Device Reset and click on OK to perform a reset to Factory Defaults.
- After the reset is complete, upload parameters to the PC/PG. (If you are performing a reset after replacing the device with a different instrument, do not upload parameters to the PC/PG).

## **Configuration Flag Reset**

To reset the configuration flag to zero, open the menu **Device – Configuration Flag Reset** and execute a reset.

## D/A (Digital/Analog) Trim

Allows you to trim the 4 mA and 20 mA points in order to calibrate the mA output.

Open the menu **Device – D/A Trim**. You will be prompted to attach a calibrated meter and enter the values at 4 mA and at 20 mA.

## Select AnalogOut

Allows you to select one of three operation types:

- level
- space
- distance
- 1) Open the menu **Device Select AnalogOut**.
- 2) The Select AnalogOut window displays the current setting: click on OK.
- 3) Select the desired option, and click on **OK**.
- 4) The Select AnalogOut window displays the new setting: click on OK.

## **Simulate AO (Analog Output)**

Allows you to input a simulated value in order to test the functioning of the mA connections during commissioning or maintenance of the device.

To simulate a user-defined mA value:

- 1. Open the menu **Device Simulate AO**.
- Select Other, enter the simulated value, and click on OK. The message 'Field Device fixed at new value' appears. Click on OK.
- When you are ready to end simulation, select End and click on OK to return the device to the original output level.

## **HART Communication**

Set the number of request/response preambles (minimum 5).

Open the menu **Device – HART Communication**.

### **How to Set Device Address**

The default address for the device is **0**. To reset the address via the handheld programmer see *5.1.Device Address* on page 74.

# **Parameter Reference**

#### Notes:

- See Programming via the handheld programmer on page 23 for detailed instructions.
- Do not use the handheld programmer at the same time as SIMATIC PDM, or erratic
  operation may result.
- Mode Toggles between PROGRAM and Measurement Modes.
- For Quick Access to parameters via the handheld programmer, press **Home** , then enter the menu number, for example: **2.2.1**.

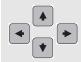

- In Navigation mode, ARROWs navigate the menu in the direction of the arrow.
- Press RIGHT arrow to open Edit Mode, or to save a modification.

Parameters are identified by name and organized into function groups. Menus arranged on up to five levels give access to associated features and options. (See *LCD menu structure* on page 115 for a chart.)

Parameters accessible via the handheld programmer are preceded by a number. Parameters not preceded by a number are accessible only via SIMATIC PDM.

Some parameters are accessible in SIMATIC PDM via pull-down menus (see below). Those parameters that can also be accessed via the handheld programmer are found in the numbered list. See also *LCD menu structure* on page 115.

## **Pull-down menus via SIMATIC PDM**

| Device menus                                                                                                   | page                          | View menus                                                                            | page                |
|----------------------------------------------------------------------------------------------------|-------------------------------|---------------------------------------------------------------------------------------|---------------------|
| Communication path                                                                                             | -                             | Display                                                                               | 39                  |
| Download to device Upload to PC/PG Update Diagnostic Status Quick Start Auto False Echo Suppression TVT shaper | -<br>-<br>-<br>44<br>38<br>39 | Trend Echo Profile Show Echo Profile <sup>a)</sup> Wear (powered days/poweron resets) | 37<br>36<br>-<br>40 |
| Maintenance Device Reset Configuration Flag Reset                                                              | 69 to 71<br>41<br>41          | Toolbar<br>Status bar                                                                 | -                   |
| Select AnalogOut D/A Trim Simulate AO HART Communication                                                       | 41<br>41<br>42<br>42          | Update                                                                                | -                   |

a) Visible only after an echo profile has been saved.

## **Quick Start Wizard**

The Quick Start wizard groups together all the settings you need to configure for a simple application. You can access it either via SIMATIC PDM, or via the handheld programmer.

Do not use the Quick Start wizard to modify individual parameters (perform customization for your application only after the Quick Start has been completed).

### 1. Quick Start

## 1.1. Application Type

|         | STEEL          | Silo construction |
|---------|----------------|-------------------|
| Options | CONCRETE       |                   |
|         | Default: STEEL |                   |

## 1.2. Response Rate

Sets the reaction speed of the device to measurement changes in the target range.

|         | SLOW          | 0.1 m/minute |
|---------|---------------|--------------|
| Options | MED           | 1.0 m/minute |
| Options | FAST          | 10.0m/minute |
|         | Default: FAST |              |

Use a setting just faster than the maximum filling or emptying rate (whichever is greater). Slower settings provide higher accuracy; faster settings allow for more level fluctuation.

#### 1.3. Units

Select the units for the Quick Start variables (high and low calibration point, and level, distance, or space).

| Ontions | M, CM, MM, FT, IN |
|---------|-------------------|
| Options | Default: M        |

## 1.4. Operation

|         | NO SERVICE     | Stops updating measurements and associated loop current. Last valid measurement value is displayed. |
|---------|----------------|----------------------------------------------------------------------------------------------------|
|         | LEVEL          | Distance to material surface referenced from Low Calibration Point (process empty level).           |
| Options | SPACE          | Distance to material surface referenced from High Calibration Point (process full level).           |
|         | DISTANCE       | Distance to material surface referenced from Sensor Reference Point.                                |
|         | Default: DISTA | NCE                                                                                                 |

## **Operation types**

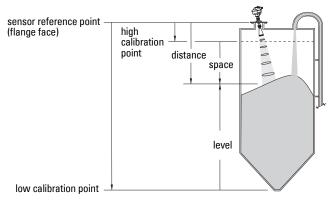

### 1.5. Low Calibration Point (LOW CALIB. PT.)

Distance from Sensor Reference to Low Calibration Point: usually process empty level. (See Operation types for an illustration.)

| Values | Range: 0.0000 to 30.000 m    |
|--------|------------------------------|
| values | Default: horn type dependent |

## 1.6. High Calibration Point (HIGH CALIB. PT.)

Distance from Sensor Reference to High Calibration Point: usually process full level. (See Operation types for an illustration.)

| Values             | Range: 0.0000 to 30.000 m<br>Default: 0.0 m |
|--------------------|---------------------------------------------|
| Related parameters | 2.2.1.12. Near Range                        |

When setting the High Calibration Point value, note that echoes are ignored within Near Range (2.2.1.11).

## 1.7. Apply? (Apply changes)

In order to save the Quick Start settings it is necessary to select Yes and apply changes.

| Options | YES, NO, DONE                                                         |
|---------|-----------------------------------------------------------------------|
| Options | Display shows <b>DONE</b> when Quick Start is successfully completed. |

• Press **Mode** to return to Measurement mode.

## 2. Setup

#### Notes:

- See Programming via the handheld programmer on page 23 or Operating via SIMATIC PDM on page 30 for instructions.
- Default settings in the parameter tables are indicated with an asterisk (\*) unless explicitly stated.
- Values shown in the following tables can be entered via the handheld programmer.

#### 2.1. Device

#### 2.1.1. Firmware Revision (FIRMWARE REV.)

Corresponds to the software or firmware that is embedded in the SITRANS LR260. Read only.

#### 2.1.2. Loader Revision (LOADER REV.)

Corresponds to the software used to update the SITRANS LR260. Read only.

#### 2.1.3. Hardware Revision (HARDWARE REV.)

Corresponds to the electronics hardware of the SITRANS LR260. Read only.

## 2.2. Input

#### 2.2.1. Sensor Calibration (SENSOR CALIB.)

You can configure each of the related parameters, to suit your particular application.

#### 2.2.1.1. Antenna

Sets antenna type.

|             | No Horn, Horn 2, Horn 3, Horn 4                   |
|-------------|---------------------------------------------------|
| (view only) | Default is set by factory depending on horn size. |

#### 2.2.1.4. Sensor Units

Units the sensor is measuring in.

| Values | M, CM, MM, FT, IN |
|--------|-------------------|
| Values | Default: M        |

#### 2.2.1.5. Operation

|         |   | NO<br>SERVICE | SITRANS LR260 stops updating<br>measurements and associated loop current.<br>Last valid measurement value is displayed. |
|---------|---|---------------|----------------------------------------------------------------------------------------------------|
| Options |   | LEVEL         | Distance to material surface referenced from Low Calibration Point (process empty level).                               |
|         |   | SPACE         | Distance to material surface referenced from High Calibration Point (process full level).                               |
|         | * | DIS-<br>TANCE | Distance to material surface referenced from Sensor Reference Point.                                                    |

## **Operation types**

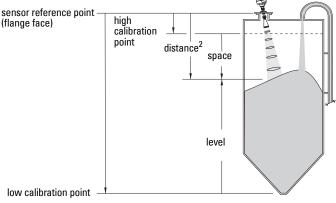

## 2.2.1.6. Low Calibration Pt. (LOW CALIB. PT.)

Distance from Sensor Reference to Low Calibration Point (corresponding to Low Level Point). Units are defined in Sensor Units.

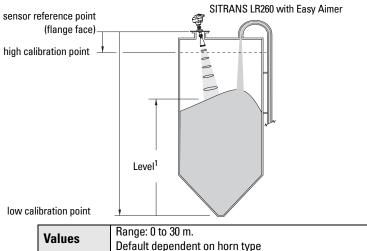

#### 2.2.1.7. High Calibration Pt. (HIGH CALIB. PT.)

Distance from Sensor Reference to High Calibration Point (corresponding to High Level Point). Units are defined in Sensor Units. (See Operation types for an illustration.)

| Values             | Range: 0 to 30 m.<br>Default 0 m |
|--------------------|----------------------------------|
| Related parameters | 2.2.1.12. Near Range             |

When setting the High Calibration Point value, note that echoes are ignored within Near Range (2.2.1.11).

<sup>1)</sup> The point from which level measurement is referenced. See *Dimensions:* on page 8.

<sup>2)</sup> The distance from sensor reference point to the target.

#### 2.2.1.8. Limit Sensor Value

When On, limits the sensor value to the range between Low Calibration Point and High Calibration Point.

| Options | ON, OFF. Default: On |
|---------|----------------------|

### 2.2.1.12. Near Range

The range in front of the device (measured from the sensor reference point) within which any echoes will be ignored, defined in sensor units. This is sometimes referred to as blanking or a dead zone. The factory setting is 50 mm past the end of the horn and the range is dependent on the horn type and any extensions.

|        | Factory Defaults |                 |
|--------|------------------|-----------------|
|        | 2" horn          | 0.21 m (8.43")  |
| Values | 3" horn          | 0.28 m (10.95") |
|        | 4" horn          | 0.34 m (13.19") |
|        | Range: 0 to 30 m |                 |

#### 2.2.1.13. Far Range

Allows the material level to drop below Low Calibration Point without generating a Loss of Echo (LOE) state. Unit is defined in Sensor units. See 2.2.1.5. Operation for an illustration.

|         | Range: 5 | to 31.5 m                                     |
|---------|----------|-----------------------------------------------|
|         |          | Min. = Low Calibration Pt.                    |
| Options |          | Max. for 2" horn = 13 m (42.65 ft)            |
| Options |          | Max. for 3" horn = 23 m (75.46 ft)            |
|         |          | Max. for 4" horn = 31 m (103.35 ft)           |
|         | Default: | Value for Low Calibration Pt. + 1 m (3.28 ft) |

Use this feature if the measured surface can drop below the Low Cal. Point in normal operation.

#### 2.2.1.25. Sensor Offset

A constant offset that can be added to Sensor value<sup>1)</sup> to compensate if the sensor has been changed. Units are defined in Sensor Units.

| Values | Range: -99 999 to 99 999 |
|--------|--------------------------|
| Values | Default: 0 m             |

The value produced by the echo processing which represents the distance from teh sensor reference point to the target.

#### 2.2.4. Echo Processing (ECHO PROC.)

#### 2.2.4.1. Echo select

#### 2.2.4.1.1. Algorithm

Selects the algorithm to be applied to the echo profile to extract the true echo.

|         | 1 | ALF | Area Largest First                                    |
|---------|---|-----|-------------------------------------------------------|
|         |   | Α   | Echo <b>A</b> rea                                     |
|         |   | Г   | <b>L</b> argest Echo                                  |
|         |   | Ŧ   | First echo                                            |
|         |   | AL  | Area Largest                                          |
| Options |   | AF  | Area First                                            |
| Оршона  |   | Ŀ   | Largest First                                         |
|         |   | BLF | <b>B</b> est of <b>L</b> argest or <b>F</b> irst echo |
|         |   | BL  | Best Largest                                          |
|         |   | BF  | Best First                                            |
|         |   | L   | Last echo                                             |
|         | * | TF  | True First                                            |

#### 2.2.4.1.2. Echo Position

Defines where on the echo the distance measurement is determined. (See Echo Position Detection on page 91 for more details.)

|         |   | Rising Edge                         |
|---------|---|-------------------------------------|
| Options | * | Center of Mass (COM)                |
| Options |   | Hybrid (Center and CLEF)            |
|         |   | CLEF (Constrained Leading Edge Fit) |

#### 2.2.4.1.3. Echo Threshold

Sets the minimum echo confidence that the echo must meet in order to prevent a Loss of Echo condition and the expiration of the LOE timer.

When Echo Confidence exceeds the Echo Threshold, the echo is accepted as a valid echo and is evaluated.

| Values                | Range: 0 to 99 dB      |
|-----------------------|------------------------|
|                       | Default: 5             |
| Related<br>Parameters | 2.4.1. Fail-safe Timer |

Use this feature when an incorrect material level is reported.

#### 2.2.4.1.5. Echo Marker

The point on the selected echo from which the measured value is taken.

| Values                | Range: <b>5 to 95%</b> Default: 70% |
|-----------------------|-------------------------------------|
| Related<br>Parameters | 2.2.4.1.2. Echo Position            |

When SITRANS LR260 is using Rising Edge, higher values will cause lower level readings and lower values will cause higher level readings.

#### 2.2.4.2. Sampling

Provides a method of checking the reliability of a new echo before accepting it as the valid reading, based on numbers of samples above or below the currently selected echo.

#### 2.2.4.2.1. Echo Lock

Selects the measurement verification process.

|            |                                      | Lock Off                               |  |
|------------|--------------------------------------|----------------------------------------|--|
| Options    | *                                    | Maximum Verification                   |  |
|            |                                      | Material Agitator                      |  |
|            |                                      | Total Lock (not recommended for radar) |  |
|            | 2.                                   | .2.7.2. Fill Rate (FILL RATE/MIN)      |  |
| Related    | 2.2.7.3. Empty rate (EMPTY RATE/MIN) |                                        |  |
| parameters | 2.                                   | 2.4.2.4. Up Sampling                   |  |
| parameters | 2.2.4.2.5. Down Sampling             |                                        |  |
|            | 2.2.4.2.6. Window                    |                                        |  |

#### 2.2.4.2.4. Up Sampling

Specifies the number of consecutive echoes that must appear above the echo currently selected, before the measurement is accepted as valid.

| Values | Range: 1 to 50 |
|--------|----------------|
| valuoo | Default: 5     |

### 2.2.4.2.5. Down Sampling

Specifies the number of consecutive echoes that must appear below the echo currently selected, before the measurement is accepted as valid.

| Values | Range: 1 to 50 |
|--------|----------------|
| •uiucs | Default: 5     |

#### 2.2.4.2.6. Window

A "distance window" centered on the echo<sup>1</sup>, used to derive the reading. When a new measurement is in the window, the window is re-centered and the reading is calculated.

| Values | Range: <b>0</b> to <b>30 m</b> |
|--------|--------------------------------|
| rando  | Default: 0                     |

When the value is 0, the window is automatically calculated after each measurement.

- For slower Measurement Response values, the window is narrow.
- For faster Measurement Response values, the window becomes progressively wider.

**Note:** The echo lock window is stored as standard sample, but displayed in sensor units. Any value entered for the echo lock window will be rounded to the nearest sample.

#### 2.2.4.3. Filtering

### 2.2.4.3.2. Damping Filter

The time constant for the damping filter. The damping filter smooths out the response to a sudden change in level. This is an exponential filter and the engineering unit is always in seconds. See Damping on page 94 for more detail.

| Values | Range: <b>0</b> to <b>1000</b> s |
|--------|----------------------------------|
| Vulues | Default: 0 s                     |

#### 2.2.4.3.6. Narrow Echo Filter

Filters out echoes of a specific width.

|                                   | Range: 0 to 255 |
|-----------------------------------|-----------------|
| Values                            | 0 = 0FF         |
|                                   | greater = wider |
| Related Echo Confidence Long      |                 |
| parameters 2.2.4.3.7. Reform Echo |                 |

To remove a false echo from the Echo Profile, take its width in mm and multiply it by 0.013. Enter the result.

For example, to filter out a spike with 500 mm width, enter 6 or 7 (the closest integer product of  $500 \times 0.013$ ).

When a value is keyed in, the nearest acceptable value is entered.

<sup>1)</sup> See *Echo Lock* on page 91 for more detail.

#### 2.2.4.3.7. Reform Echo

Smooths jagged peaks in the echo profile. Reforms fragmented echoes into one echo.

|                    | 0 = 0FF                                                                               |
|--------------------|---------------------------------------------------------------------------------------|
| Values             | greater = wider Range: 0 to 50 mS Recommended: 5 to 20 mS; higher is not recommended. |
| Related parameters | 2.2.4.1.1. Algorithm<br>2.2.4.3.6. Narrow Echo Filter<br>2.2.4.1.5. Echo Marker       |

#### 2.2.4.5. Noise

#### 2.2.4.5.1. Echo Confidence

Indicates echo reliability. It displays the echo confidence of the last measurement. Echo Threshold defines the Echo Confidence minimum criterion for echo confidence. Echo confidence must be greater than Echo Threshold to be accepted as valid and evaluated for an echo.

| Values (view only) | 0 to 99 dB                |               |
|--------------------|---------------------------|---------------|
|                    |                           | Shot not used |
| Related Parameters | 2.2.4.1.3. Echo Threshold |               |

In PDM, open the menu View - Echo Profile.

#### 2.2.4.5.2. Echo Strength

Displays the absolute strength (in dB above 1 µV rms) of the echo selected as the measurement echo.

| Values (view only) | -20 to 99 dB |
|--------------------|--------------|
|--------------------|--------------|

In PDM, open the menu View - Echo Profile.

#### 2.2.4.5.3. Noise Average

Displays the average ambient noise (in dB above 1 µV rms) of a noise profile (view only). Noise level is a combination of transient noise and receiving circuitry. After a measurement, the values from the previous noise shot will be displayed.

#### 2.2.5. TVT (Auto False Echo Suppression) setup (TVT SETUP)

First SITRANS LR260 learns the echo profile. Then the learned profile, or part of the learned profile, is used to screen out false echoes. See Before and After Auto False Echo Suppression on page 54 for examples.

#### 2.2.5.1. TVT Hover Level

Defines how high the TVT (Time Varying Threshold) curve is placed above the noise floor of the echo profile, as a percentage of the difference between the peak of the largest echo in the profile and the noise floor. When SITRANS LR260 is located in the center of the vessel, the TVT hover level may be lowered to increase the confidence level of the largest echo. (For an illustration of the TVT curve see Before Auto False Echo Suppression on page 54.)

| Values | Range: 0 to 100% |
|--------|------------------|
| Vuluos | Default: 33%     |

### 2.2.5.2. Auto False Echo Suppression

Enables a 'learned' TVT curve to be used in place of the default TVT curve. (See Auto False Echo Suppression on page 92 for an explanation)

#### Notes:

- If possible adjust Auto False Echo Suppression parameters with an empty or almost empty vessel.
- Set Auto False Echo Suppression and Auto False Echo Range during startup, if possible.

|         |   | OFF   | Default TVT curve will be used.   |
|---------|---|-------|-----------------------------------|
| Options | * | ON    | 'Learned' TVT curve will be used. |
|         |   | LEARN | 'Learn' the TVT curve.            |

- a. Determine Range (the distance within which the learned TVT will replace the default TVT). Measure the actual distance from the sensor reference point to the material surface using a rope or tape measure, and make allowances for the actual location of the device.
- b. Subtract 2 m (6.56 ft) from this distance, and use the resulting value.

#### To use Auto False Echo Suppression via SIMATIC PDM:

- Open the menu Device Auto False Echo Suppression and set Range. For more detail see Auto False Echo Suppression on page 38.
- Select Learn. The device will automatically revert to 0n (Use Learned TVT) after a few seconds.

#### To set Auto False Echo Suppression via the handheld programmer:

- c. Go to 2.2.5.3. Auto Suppression Range and enter new value.
- d. Go to 2.2.5.2. Auto False Echo Suppression. Press RIGHT ARROW to open Edit Mode
- e. Select **Learn.** The device will automatically revert to 0n (Use Learned TVT) after a few seconds.

## **Before Auto False Echo Suppression**

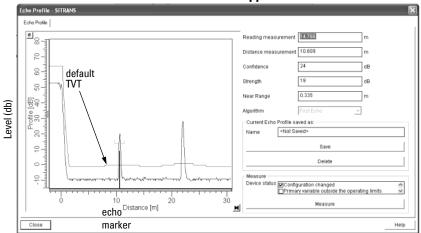

## **After Auto False Echo Suppression**

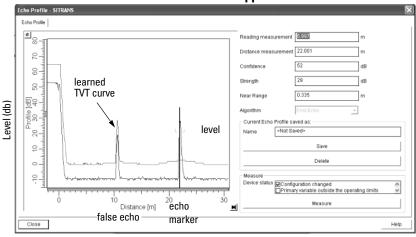

### 2.2.5.3. Auto Suppression Range

Defines the endpoint of the Learned TVT distance. Units are defined in sensor units.

| Values | Range: 0.00 to 30.00 m |
|--------|------------------------|
| Vuiucs | Default: 1.00 m        |

- a. Press **RIGHT ARROW** to open Edit mode.
- b. Enter the new value and press RIGHT ARROW to accept it.
- c. Set 2.2.5.2. Auto False Echo Suppression.

#### 2.2.5.4. Shaper Mode

Adjusts the TVT curve at a specified range.

| Options |   | ON  |
|---------|---|-----|
| Options | * | OFF |

## 2.2.5.6. TVT Type

Selects the TVT shaping type to be applied to the echo profile to extract the true echo.

|         |   | Short Curved      |
|---------|---|-------------------|
|         |   | Short Flat        |
|         |   | Long Flat         |
| Options |   | Long Smooth Front |
| Options |   | Long Smooth       |
|         |   | Slopes            |
|         | * | Long Smooth 2     |
|         |   | Short Curved 2    |

## 2.2.6. TVT shaper

A breakpoint on the TVT curve. This allows you to reshape the TVT curve to avoid unwanted echoes. There are 40 breakpoints arranged in five groups. To adjust the TVT curve after shape definition, see Shaper Mode on page 54.

### 2.2.6.1. Shaper 1-9

| Values | Range: -50 to 50 dB  |
|--------|----------------------|
| Vuiuos | Default: <b>0 dB</b> |

### 2.2.6.2. Shaper 10-18

| Values | Range: -50 to 50 dB |
|--------|---------------------|
| Values | Default: 0 dB       |

### 2.2.6.3. Shaper 19-27

| Values | Range: <b>–50</b> to <b>50 dB</b> |
|--------|-----------------------------------|
| values | Default: 0 dB                     |

### 2.2.6.4. Shaper 28-36

| Values | Range: <b>-50</b> to <b>50 dB</b> |
|--------|-----------------------------------|
| Values | Default: <b>0 dB</b>              |

#### 2.2.6.5. Shaper 37-40

| Values | Range: -50 to 50 dB  |
|--------|----------------------|
| Values | Default: <b>0 dB</b> |

#### 2.2.7. Rate

#### 2.2.7.1. Response Rate

**Note:** Changing Response Rate resets Fill Rate, Empty Rate, Damping Filter and Echo Lock.

Sets the reaction speed of the device to measurement changes.

| Related parameters |   | esponse<br>ate | Fill Rate         | Empty<br>Rate     | Damping<br>Filter | Echo Lock             |
|--------------------|---|----------------|-------------------|-------------------|-------------------|-----------------------|
|                    |   | slow           | <b>0.1</b> m/min. | <b>0.1</b> m/min. | 10 s              | max.<br>verifications |
| Options            |   | medium         | <b>1</b> m/min.   | <b>1</b> m/min.   | 10 s              | max.<br>verifications |
|                    | * | fast           | <b>10</b> m/min.  | <b>10</b> m/min.  | 0 s               | max.<br>verifications |

Use a setting just faster than the maximum filling or emptying rate (whichever is faster).

#### 2.2.7.2. Fill Rate (FILL RATE/MIN)

Defines the maximum rate at which the reported sensor value is allowed to increase. Allows you to adjust the SITRANS LR260 response to increases in the actual material level. Fill Rate is automatically updated whenever Response Rate is altered.

| Values             | Range: <b>0 to 30</b> m / min. |
|--------------------|--------------------------------|
| values             | Default: 10 m/min.             |
| Altered by         | Response Rate                  |
| Related parameters | Sensor Units                   |

Enter a value slightly greater than the maximum vessel-filling rate, in Sensor Units per minute.

| Options | Meters/Minute |
|---------|---------------|
| Slow    | 0.1           |
| Medium  | 1             |
| Fast    | 10            |

#### 2.2.7.3. Empty rate (EMPTY RATE/MIN)

Defines the maximum rate at which the reported sensor value is allowed to decrease. Adjusts the SITRANS LR260 response to decreases in the actual material level. Empty Rate is automatically updated whenever Response Rate is altered.

| Values     | Range: <b>0 to 30</b> m / min. |
|------------|--------------------------------|
| values     | Default: 10 m / min.           |
| Altered by | Response Rate                  |
| Related    | Sensor Units                   |

Enter a value slightly greater than the vessel's maximum emptying rate, in Sensor Units per minute.

| Options | Meters/Minute |
|---------|---------------|
| Slow    | 0.1           |
| Medium  | 1             |
| Fast    | 10            |

#### 2.2.8. Transducer Block (TB) Values

For diagnostic purposes

#### 2.2.8.2. Level Measurement (LEVEL MEAS.)

The value for level. Read Only.

In SIMATIC PDM, open the menu **View – Display,** and select the tab **Display.** 

#### 2.2.8.3. Space Measurement (SPACE MEAS.)

The value for space. Read Only.

In SIMATIC PDM, open the menu **View – Display**, and select the tab **Display**.

### 2.2.8.4. Distance Measurement (DISTANCE MEAS.)

The value for distance. Read Only.

In SIMATIC PDM, open the menu **View – Display,** and select the tab **Display.** 

### 2.3. Output

### 2.3.1. mA Output

#### 2.3.1.1. mA Output Value

The loop current value in mA. Read Only except if the Manual option is chosen in mA Output function below (2.3.1.2).

| Values | User Entry only if Manual option is chosen in 2.3.1.2. |
|--------|--------------------------------------------------------|
|        | Range: 3.6 mA to 22.6 mA                               |

#### 2.3.1.2. mA Output Function (mA OUTPUT FUNC.)

Alters the mA output/measurement function and allows the output to be set independently.

|         |   | Manual   |
|---------|---|----------|
| Options |   | Level    |
| Options |   | Space    |
|         | * | Distance |

#### Notes:

- The mA Output Function is set independently from the setting in Operation. Set Operation first and then mA Output Function. (Operation resets mA Output Function to the same value.)
- The mA Output Function controls the primary value and the loop current for the SITRANS LR260. Use caution when changing the mA Output function when connected to a HART network.
- mA Output Function must be set to Manual before you can modify the mA Output Value (2.3.1.1). Remember to restore your previous setting after using mA Output Function.

#### 2.3.1.3. 4 mA Setpoint

Sets the process level corresponding to the 4 mA value. 4 mA always defaults to **0**, and mA Output Function determines whether this is a Level, Space, or Distance measurement. Level and Space are measured as a percentage of the difference between High Calibration Point and Low Calibration Point. Distance is measured as a percentage of the Low Calibration Point.

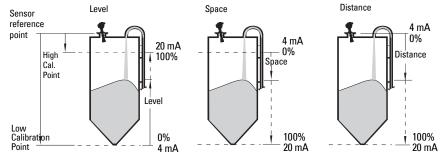

|                       | Range: <b>0 to 30 m<sup>1)</sup></b>                                                    |
|-----------------------|-----------------------------------------------------------------------------------------|
| Values                | Default: <b>0 m</b> (set to value corresponding to 0% as defined by mA Output Function) |
| Related<br>Parameters | mA Output Function                                                                      |

Enter the reading that is to correspond to a 4 mA output. Units are defined in Sensor units for Level, Space, or Distance.

<sup>4</sup> mA setpoint can be set less than 0 m, and 20 mA setpoint can be set greater than 30 m when using handheld programmer. Recommended range is 0 to 30 m.

#### 2.3.1.4. 20 mA Setpoint

Sets the process level corresponding to the 20 mA value. 20 mA always defaults to 100%, and mA Output Function determines whether this is a Level, Space, or Distance measurement. Level and Space are measured as a percentage of the difference between High Calibration Point and Low Calibration Point: Distance is measured as a percentage of Low Calibration Point.

|                       | Range: <b>0 to 30 m</b>                                                                    |
|-----------------------|--------------------------------------------------------------------------------------------|
| Values                | Default: <b>30 m</b> (set to value corresponding to 100% as defined by mA Output Function) |
| Related<br>Parameters | mA Output Function                                                                         |

Enter the reading that is to correspond to a 20 mA output. Units are defined in Sensor units for Level, Space, or Distance.

#### 2.3.1.5. Minimum mA limit (MIN. mA LIMIT)

Prevents the mA output from dropping below this minimum level for a measurement value. This does not restrict the Fail-safe or manual settings.

| Values | Range: 3.8 to 20.5 (mA) |
|--------|-------------------------|
| Values | Default: 3.8 (mA)       |

#### 2.3.1.6. Maximum mA limit (MAX. mA LIMIT)

Prevents the mA output from rising above this maximum level for a measurement value. This does not restrict the Fail-safe or manual settings.

| Values | Range: 3.8 to 20.5 (mA)   |
|--------|---------------------------|
| Values | Default: <b>20.5 (mA)</b> |

#### 2.3.1.7. 4 mA Output Trim

Calibrates the 4 mA output. The mA output of the device is pre-calibrated; however, 4 mA Output Trim can be used to trim remote displays or inputs.

| Values             | Range: 2.0 to 6.0 (mA) |
|--------------------|------------------------|
| Related parameters | 20 mA Output Trim      |

#### Steps:

- 1. Set mA Output Function to Manual.
- 2. Set mA Output Value to 4 mA.
- Attach a calibrated meter and check the output at the terminals; record the remote reading in mA.
- 4. Enter this value in 4 mA Output Trim.
- 5. Restore mA Output Function to previous setting.
- 6. Confirm that the mA output is as expected.

<sup>4</sup> mA setpoint can be set less than 0 m, and 20 mA setpoint can be set greater than 30 m when using handheld programmer. Recommended range is 0 to 30 m.

#### 2.3.1.8. 20 mA Output Trim

Calibrates the 20 mA output. The mA output of the device is pre-calibrated; however, 20 mA Output Trim can be used to trim remote displays or inputs.

| Values     | Range: 18.0 to 24.0 (mA) |
|------------|--------------------------|
| Related    | 4 mA Output Trim         |
| parameters |                          |

#### Steps:

- 1. Set mA Output Function to Manual.
- 2. Set mA Output Value to 20 mA.
- Attach a calibrated meter and check the output at the terminals; record the remote reading in mA.
- 4. Enter this value in 20 mA Output Trim.
- 5. Restore mA Output Function to previous setting.
- 6. Confirm that the mA output is as expected.

#### 2.4. Fail-safe

#### 2.4.1. Fail-safe Timer

Sets the time to elapse in minutes since the last valid reading, before Fail-safe State activates.

| Values | Range: <b>0 to 720 min</b> . |
|--------|------------------------------|
| Values | Default: 1                   |

**Note:** The last valid reading is maintained until the Fail-safe timer expires. After the timer expires, the reading is set based on Fail-safe Material Level.

#### 2.4.2. Fail-safe Material Level (FAILSAFE MAT. LE)

The material level to be reported when the Fail-safe Timer expires.

| Options |   | HI: Use 22.6 mA (max. mA Limit) as material level       |
|---------|---|---------------------------------------------------------|
|         |   | LO: Use 3.6 mA (min. mA Limit) as material level        |
|         | * | HOLD: Level remains at last reading                     |
|         |   | VALUE: User-selected value (defined in Fail-safe Level) |

#### 2.4.4. Fail-safe Level

Defines a user-defined level to report when the Fail-safe timer expires.

| Values | Range: 3.6 mA to 22.6 mA |
|--------|--------------------------|
| Values | Default: 22.6 mA         |

**Note:** This value can be used only if Fail-safe Material Level is set to **VALUE**.

## 3. Diagnostics

#### 3.1. Echo Profile

Allows you to request the current echo profile either via the handheld programmer, or via SIMATIC PDM. (For more detail see Echo Processing on page 90.)

#### To request a profile via SIMATIC PDM:

- a. Open the menu View Echo Profile.
- b. If desired, press Save.
- c. To view the saved profile, open the menu View Show Echo Profile.

#### To request a profile via the handheld programmer:

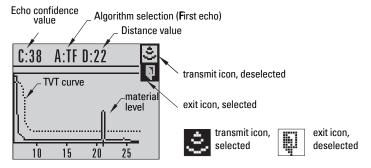

- a. In PROGRAM mode, navigate to LEVEL METER > DIAGNOSTICS > ECHO PROFILE (3.1)
- b. Press RIGHT arrow to request a profile.
- c. In the Profile screen, press UP arrow to select the Transmit icon, and Right ARROW to update the profile.
- d. Press DOWN arrow to select the Exit icon, then Right ARROW to return to previous menu.

## 3.14. Measured Values (MEAS. VALUES)

#### 3.14.1. Current Internal Temperature (CURR. INTERN. TEMP.)

Read Only. Displays (in degrees C) the current temperature on the circuit board recorded by the internal electronics.

#### 3.14.2. Maximum Internal Temperature (MAX. INTERN. TEMP.)

Read Only. Displays (in degrees C) the maximum temperature recorded by the internal electronics. The high and low values are maintained over a power cycle.

#### 3.14.3. Minimum Internal Temperature (MIN. INTERN. TEMP.)

Read Only. Displays (in degrees C) the minimum temperature recorded by the internal electronics. The high and low values are maintained over a power cycle.

## 3.15. Remaining Device Lifetime (REMAIN. DEV. LIFE.)1)

#### Notes:

- Four sets of parameters allow you to monitor the Device/Sensor Lifetimes and set up Maintenance/Service schedules, based on operating hours instead of a calendar-based schedule. See also Remaining Sensor Lifetime, Service Interval, and Calibration Interval.
- Performing a Device Reset to Factory Defaults using the handheld programmer will reset all the Maintenance Schedule parameters to their factory defaults.
- The device operates in years. To view Remaining Device Lifetime parameters in hours or days (via SIMATIC PDM only) see Total Expected Device Life.

The device tracks itself based on operating hours and monitors its predicted lifetime. You can modify the expected device lifetime, set up schedules for maintenance alerts, and acknowledge them.

The maintenance warnings and alarms are communicated to the end user through status information. This information can be integrated into any Asset Management system. For optimal use, we recommend that you use SIMATIC PCS7 Asset Management Software in conjunction with SIMATIC PDM.

#### To access these parameters via SIMATIC PDM:

- Open the menu Device Maintenance and select the Remaining Device Lifetime tab.
- After modifying values/units as required, click on Write to accept the change, and Read to view the effect of the change.
- Click on Snooze to add a year to the Total Expected Device Life.

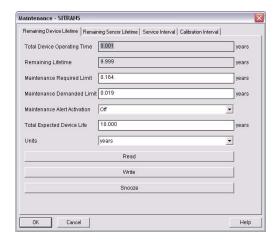

In device, Maintenance parameters are displayed in years. In SIMATIC PDM, maintenance parameter units are user selectable.

#### 3.15.1. Total Device Operating Time (TOTAL OP. TIME)

Read only. The amount of time the device has been operating in selected units.

#### 3.15.2. Remaining Device Lifetime (REMAIN. LIFETIME)

Read only. Remaining Lifetimein selected units.

#### 3.15.3. Maintenance Required Limit (MAINT. REQ. LIMIT)

If the Remaining Lifetimeis equal to or less than this limit, the device sets Maintenance Required.

| Values | Range: <b>0 to 20 years</b> |
|--------|-----------------------------|
| Values | Default: 0.164 years        |

In SIMATIC PDM, open the menu **Device – Maintenance**, click on **Remaining**Device Lifetime.

- a) Modify limit values as required.
- b) Enable 3.15.5. Maintenance Alert Activation (ALERT ACTIVATION).

#### 3.15.4. Maintenance Demanded Limit (MAINT. DEM. LIMIT)

If Remaining Device Lifetime is equal to or less than this limit, a Maintenance Demanded status is generated.

| Values | Range: 0 to 20 years |
|--------|----------------------|
| Values | Default: 0.019 years |

In SIMATIC PDM, open the menu **Device – Maintenance**, click on **Remaining Device Lifetime**.

- a) Modify limit values as required.
- b) Select the desired Maintenance Alert Activation option.

#### 3.15.5. Maintenance Alert Activation (ALERT ACTIVATION)

**Note:** To modify this parameter via SIMATIC PDM it must be accessed via the pull-down menu **Device – Maintenance**.

Allows you to enable a maintenance limit.

|         |   | Warning Limit 1 (Maintenance Required Limit)                                  |
|---------|---|-------------------------------------------------------------------------------|
|         |   | Warning Limit 2 (Maintenance Demanded Limit)                                  |
| Options |   | Warning Limits 1 and 2 (Maintenance Required and Maintenance Demanded Limits) |
|         | * | OFF                                                                           |

- a) First set the limit values in Maintenance Required Limit (3.15.3.)/
  Maintenance Demanded Limit (3.15.4.).
- b) Select the desired Maintenance Alert Activation option.

#### 3.15.6. Total Expected Device Life (TOTAL EXP. LIFE)

**Note:** The device always operates in years. Changing the units affects only the parameter view of the Remaining Device Lifetime parameters in SIMATIC PDM.

Allows you to override the factory default

|        | Units <sup>a)</sup> : hours, days, years |
|--------|------------------------------------------|
| Values | Range: 0 to 20 years                     |
|        | Default: 10 years                        |

a) Units are selectable only via SIMATIC PDM.

#### 3.15.7. Maintenance Status (MAINT. STAT.)

Read only. Displays the status of the Maintenance limits.

In SIMATIC PDM, open the menu View – Device Status, click on the Maintenance tab and check the Device Lifetime Status window.

#### 3.15.8. Acknowledge Status (ACK STATUS)

Read only. Displays the status of the Maintenance limits
In SIMATIC PDM, open the menu View – Device Status, click on the
Maintenance tab and check the Device Lifetime Status window.

#### 3.15.9. Acknowledge (ACK)

Acknowledges the current limit status

To acknowledge an alert via PDM:

- a) Open the menu View Device Status and click on the tab Maintenance.
- b) In the Device Lifetime section, click on Acknowledge Warnings.

#### To acknowledge an alert via the handheld programmer:

- a) Press RIGHT arrow twice to open parameter view and activate Edit Mode.
- b) Press RIGHT arrow to acknowledge the alert.

## 3.16. Remaining Sensor Lifetime (REMAIN SENS. LIFE.)1)

#### Notes:

- Four sets of parameters allow you to monitor the Device/Sensor Lifetimes and set up Maintenance/Service schedules, based on operating hours instead of a calendar-based schedule. See also Remaining Device Lifetime, Service Interval, and Calibration Interval.
- The device operates in years. To view Remaining Sensor Lifetime parameters in hours or days (via SIMATIC PDM only) see **Total Expected Sensor Life**.

The device monitors the predicted lifetime of the sensor (the components exposed to the vessel environment). You can modify the expected sensor lifetime, set up schedules for maintenance alerts, and acknowledge them.

#### To access these parameters via SIMATIC PDM:

- Open the menu Device Maintenance and select the Remaining Sensor Lifetime tab.
- After modifying values/units as required, click on Write to accept the change, and Read to view the effect of the change.
- Click on Snooze to add a year to the Total Expected Sensor Life.
- Click on Sensor Replaced to restart the timer and clear any fault messages.

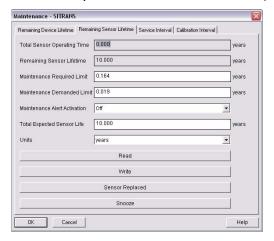

#### 3.16.1. Total Sensor Operating Time (SENS OP. TIME)

Displays the amount of time the sensor has been operating in selected units. Can be reset to zero after performing a service or replacing the sensor.

#### To reset to zero:

- In SIMATIC PDM, open the menu Device Maintenance, click on the Remaining Sensor Lifetime tab, and click on Sensor Replaced to restart the timer and clear any fault messages.
- Via the handheld programmer, manually reset Total Sensor Operating Time to zero.

In device, Maintenance parameters are displayed in years. In SIMATIC PDM, maintenance parameter units are user selectable.

#### 3.16.2. Remaining Sensor Lifetime (REMAIN. LIFETIME)

Read only. **Total Expected Sensor Life** less **Total Sensor Operating Time** in selected units.

#### 3.16.3. Maintenance Required Limit (MAINT. REQ. LIMIT)

If Remaining Sensor Lifetime is equal to or less than this limit, the device sets Maintenance Required.

| Values | Range: 0 to 20 years |
|--------|----------------------|
| Tuluoo | Default: 0.164 years |

To modify the value via PDM, open the menu **Device – Maintenance** and click on **Remaining Sensor Lifetime**.

- a) Modify limit values as required.
- b) Enable 3.16.5. Maintenance Alert Activation (ALERT ACTIVATION). Click on Write to accept the changes.

### 3.16.4. Maintenance Demanded Limit (MAINT. DEM. LIMIT)

If Remaining Sensor Lifetime is equal to or less than this limit, the device sets Maintenance Demanded.

| Values | Range: 0 to 20 years |
|--------|----------------------|
| Vuiuoo | Default: 0.019 years |

To modify the value via PDM, open the menu **Device – Maintenance** and click on **Remaining Sensor Lifetime**.

- a) Modify limit values as required.
- b) Enable 3.16.5. Maintenance Alert Activation (ALERT ACTIVATION). Click on Write to accept the changes.

#### 3.16.5. Maintenance Alert Activation (ALERT ACTIVATION)

**Note:** To modify this parameter via SIMATIC PDM it must be accessed via the pull-down menu **Device – Maintenance**.

Allows you to enable a maintenance limit

|         |   | Warning Limit 1 (Maintenance Required Limit)                                  |
|---------|---|-------------------------------------------------------------------------------|
|         |   | Warning Limit 2 (Maintenance Demanded Limit)                                  |
| Options |   | Warning Limits 1 and 2 (Maintenance Required and Maintenance Demanded Limits) |
|         | * | OFF                                                                           |

- First set the limit values in Maintenance Required Limit/Maintenance Demanded Limit.
- b) Select the desired Maintenance Alert Activation option.

### 3.16.6. Total Expected Sensor Life (TOTAL. EXP. LIFE)

Allows you to override the factory default.

|        | Units <sup>a)</sup> : hours, days, years |
|--------|------------------------------------------|
| Values | Range: 0 to 20 years                     |
|        | Default: 10 years                        |

a) Units are selectable only via SIMATIC PDM.

### 3.16.7. Maintenance Status (MAINT. STATUS)

Read only. Displays the status of the Maintenance limits

Via SIMATIC PDM, open the menu View – Device Status, click on the

Maintenance tab and check the Sensor Lifetime Status window.

### 3.16.8. Acknowledge Status (ACK. STATUS)

Read only. Acknowledges the status of the Maintenance limits

Via SIMATIC PDM, open the menu View — Device Status, click on the

Maintenance tab and check the Sensor Lifetime Status window.

### 3.16.9. Acknowledge (ACK.)

Acknowledges the current limit status.

### To acknowledge an alert via SIMATIC PDM:

- a) Open the menu View Device Status and click on the Maintenance tab.
- b) In the Sensor Lifetime section click on Acknowledge Warnings.

### To acknowledge an alert via the handheld programmer:

- a) Press RIGHT arrow twice to open parameter view and activate Edit Mode.
- b) Press **RIGHT arrow** to acknowledge the alert.

### 4. Service

### 4.1. Device Reset

Resets all parameter to factory defaults, with the following exceptions:

- The Lock and Unlock values are not reset.
- The learned TVT curve is not lost.
- The device address is not reset.
- In PDM, the Indentification parameters are not reset.

Note: Following a reset to factory defaults, complete reprogramming is required.

| Options | * | Idle or Done (Return to previous menu) |
|---------|---|----------------------------------------|
|         |   | Factory Defaults                       |

To perform a reset to factory defaults via SIMATIC PDM, open the menu **Device** — **Device Reset** and click on Factory Defaults.

### 4.2. Manufacture Date (MANUF. DATE)

The date of manufacture of the SITRANS LR260 (yy mm dd).

### 4.3. LCD Fast Mode

Note: Affects Measurement mode only: has no effect on Navigation mode.

Enables a faster rate of measurement from the device by disabling most of the display area. Only the bar graph will be refreshed when LCD Fast Mode is set to ON. When Fast Mode is set to ON, there is a delay of 30 minutes with no pressed buttons before actions result.

| Values | ON or OFF    |
|--------|--------------|
| values | Default: OFF |

### 4.4. LCD Contrast

The factory setting is for optimum visibility at room temperature and in average light conditions. Extremes of temperature will lessen the contrast.

| Values | Range: 0 (High contrast) to 20 (Low contrast).                 |
|--------|----------------------------------------------------------------|
| values | Default: Matches factory calibration for best visual contrast. |

Adjust the value to improve visibility in different temperatures and luminosity. Change the LCD contrast in small steps to ensure you can continue to read the display and to prevent viewing difficulties.

### 4.6. Powered Hours

Read only. Displays the number of hours the unit has been powered up since manufacture.

Via SIMATIC PDM, open the menu **View – Wear.** Time powered is displayed in user selectable units via PDM.

### 4.8. Power-on Resets

Read only. The number of power cycles that have occurred since manufacture.

Via SIMATIC PDM, open the menu View - Wear.

### 4.11. Memory Test (MEM. TEST)

Allows verification of the RAM, EEPROM, and Flash memory of the SITRANS LR260.

|                           | IDLE     | No test in progress.                        |
|---------------------------|----------|---------------------------------------------|
|                           | BUSY     | Test in progress.                           |
|                           | PASS     | Memory test successful.                     |
| LCD Display               | FAIL     | Test failed.                                |
|                           | Err1     | Test returned unexpected results.           |
|                           | P Oxcafe | Test passed with result data.               |
|                           | F Oxcafe | Test failed with result data.               |
| Handheld programmer entry | 1 to 9   | Any numeric key from 1 to 9 activates test. |

Press any numeric key from 1 to 9 to activate the test. The reading will display BUSY followed by the test result text.

### 4.16. Service Interval<sup>1)</sup>

#### Notes:

- Four sets of parameters allow you to monitor the Device/Sensor Lifetimes and set up Maintenance/Service schedules, based on operating hours instead of a calendar-based schedule. See also Remaining Device Lifetime, Service Interval, and Calibration Interval.
- The device operates in years. To view Remaining Sensor Lifetime parameters in hours or days (via SIMATIC PDM only) see **Total Expected Sensor Life**.

The device tracks service intervals based on operating hours and monitors the predicted lifetime to the next service. You can modify the Total Service Interval, set schedules for Maintenance Alerts, and acknowledge them.

The maintenance warnings and alarms are communicated to the end user through status information. This information can be integrated into any Asset Management system. For optimal use, we recommend that you use SIMATIC PCS7 Asset Management Software in conjunction with SIMATIC PDM.

### To access these parameters via SIMATIC PDM:

- Open the menu Device Maintenance and select the Service Interval tab.
- After modifying values/units as required, click on Write to accept the change, and Read to view the effect of the change.
- Click on Service Performed to restart the timer and clear any fault messages.

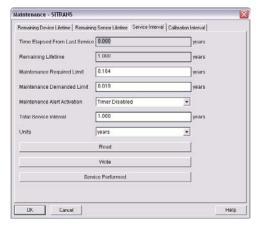

### 4.16.1. Time Last Serviced (TIME LAST SERV.)

Time elapsed since device was last serviced in selected units. Can be reset to zero via the handheld programmer (after performing a service.)

### To reset to zero:

- In SIMATIC PDM, open the menu Device Maintenance, click on the Service Interval tab, and click on Service Performed to restart the timer and clear any fault messages.
- Via the handheld programmer, manually reset Time Last Serviced to zero.

In device, Maintenance parameters are displayed in years. In SIMATIC PDM, maintenance parameter units are user selectable.

### 4.16.2. Remaining Lifetime (REMAIN LIFETIME)

Read only. Total Service Interval less Time Last Serviced in selected units.

### 4.16.3. Maintenance Required Limit (MAINT. REQ. LIMIT)

If Remaining Lifetime is equal to or less than this limit, the device sets Maintenance Required.

| Values | Range: 0 to 20 years |
|--------|----------------------|
|        | Default: 0.164 years |

- a) Modify limit values as required.
- b) Set Maintenance Alert Activation to the desired option.

### 4.16.4. Maintenance Demanded Limit

If **Remaining Lifetime** is equal to or less than this limit, the device sets Maintenance Demanded.

| Values | Range: 0 to 20 years |
|--------|----------------------|
|        | Default: 0.019 years |

- a) Modify limit values as required.
- b) Set Maintenance Alert Activation to the desired option.

#### 4.16.5. Maintenance Alert Activation

**Note:** To modify this parameter via SIMATIC PDM it must be accessed via the pull-down menu **Device – Maintenance**.

Allows you to enable a maintenance limit.

|        | * | Timer off           |
|--------|---|---------------------|
|        |   | On - no limits      |
| Values |   | On - limit 1        |
|        |   | On - limits 1 and 2 |
|        |   | On - limit 2        |

- a) First set the limit values in Maintenance Required Limit/Maintenance Demanded Limit.
- b) Select the desired Maintenance Alert Activation option

#### 4.16.6. Total Service Interval

**Note:** The device always operates in years. Changing the units affects only the parameter view of the Service Interval parameters in SIMATIC PDM.

User-configurable recommended time between product inspections

|        | Units <sup>a)</sup> : hours, days, years |
|--------|------------------------------------------|
| Values | Range: 0 to 20 years                     |
|        | Default: 1 year                          |

a) Units are selectable only via SIMATIC PDM.

### 4.16.7. Maintenance Status (MAINT. STAT)

Read only. Displays the status of the Maintenance limits.

Open the menu View – Display Status, click on the Maintenance tab and check the Service Schedule Status window.

### 4.16.8. Acknowledge Status (ACK. STATUS)

Read only. Acknowledges the current limit status.

Open the menu View — Display Status, click on the Maintenance tab and check the Service Schedule Status window.

### 4.16.9. Acknowledge (ACK.)

Acknowledges the current limit status.

### To acknowledge an alert via SIMATIC PDM:

- a) Open the menu View Device Status and click on the Maintenance tab.
- b) In the Service Schedule Status section click on Acknowledge Warnings.

### To acknowledge an alert via the handheld programmer:

- a) Press RIGHT arrow twice to open parameter view and activate Edit Mode.
- b) Press RIGHT arrow to acknowledge the alert.

### 4.17. Calibration Interval (CALIB. INTERVAL)<sup>1)</sup>

#### Notes:

- Four sets of parameters allow you to monitor the Device/Sensor Lifetimes and set up Maintenance/Service schedules, based on operating hours instead of a calendar-based schedule. See also Remaining Device Lifetime, Service Interval, and Calibration Interval.
- The device operates in years. To view Remaining Sensor Lifetime parameters in hours or days (via SIMATIC PDM only) see Total Expected Sensor Life.

The device tracks calibration intervals based on operating hours and monitors the predicted lifetime to the next calibration. You can modify the Total Calibration Interval, set schedules for Maintenance Alerts, and acknowledge them.

### To access these parameters via SIMATIC PDM:

- Open the menu Device Maintenance and select the Calibration Interval tab.
- After modifying values/units as required, click on Write to accept the change, and Read to view the effect of the change.

In device, Maintenance parameters are displayed in years. In SIMATIC PDM, maintenance parameter units are user selectable.

 Click on Calibration Performed to restart the timer and clear any fault messages.

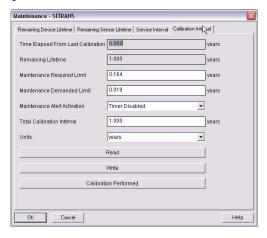

### 4.17.1. Time Last Calibrated (TIME LAST CAL.)

Time elapsed since last calibration Can be reset to zero via the handheld programmer (after performing a service).

#### To reset to zero:

- In SIMATIC PDM, open the menu Device Maintenance, click on the Calibration Interval tab, and click on Calibration Performed to restart the timer and clear any fault messages.
- Via the handheld programmer, manually reset Time Last Calibrated to zero.

### 4.17.2. Remaining Lifetime (REMAIN LIFETIME)

Read only. Total Calibration Interval less Time Last Calibrated.

### 4.17.3. Maintenance Required Limit (MAINT. REQ. LIMIT)

If **Remaining Lifetime** is equal to or less than this limit, the device sets Maintenance Required.

| Values | Range: 0 to 20 years |
|--------|----------------------|
|        | Default: 0.164 years |

- a) Modify limit values as required.
- b) Set Maintenance Alert Activation to the desired option.

### 4.17.4. Maintenance Demanded Limit (MAINT. DEM. LIMIT)

If Remaining Lifetime is equal to or less than this limit, the device sets Maintenance Demanded.

| Values | Range: 0 to 20 years |
|--------|----------------------|
|        | Default: 0.019 years |

- a) Modify limit values as required.
- b) Set Maintenance Alert Activation to the desired option.

#### 4.17.5. Maintenance Alert Activation

**Note:** To modify this parameter via SIMATIC PDM it must be accessed via the pull-down menu **Device – Maintenance**.

Allows you to enable a maintenance limit.

|        | * | Timer off           |
|--------|---|---------------------|
|        |   | On - no limits      |
| Values |   | On - limit 1        |
|        |   | On - limits 1 and 2 |
|        |   | On - limit 2        |

- a) First set the limit values in Maintenance Required Limit/Maintenance Demanded Limit.
- b) Select the desired Alert Activation option.

### 4.17.6. Total Calibration Interval (TOTAL CALIB. INTRV.)

**Note:** The device always operates in years. Changing the units affects only the parameter view of the Calibration Interval parameters in SIMATIC PDM.

User-configurable recommended time between product calibrations.

|        | Units <sup>a)</sup> : hours, days, years |
|--------|------------------------------------------|
| Values | Range: 0 to 20 years                     |
|        | Default: 1 year                          |

a) Units are selectable only via SIMATIC PDM.

### 4.17.7. Maintenance Status (MAINT. STAT.)

Read only. Displays the status of the Maintenance Limits.

In SIMATIC PDM, open the menu View – Device Status, click on the Maintenance tab and check the Calibration Schedule Status window.

### 4.17.8. Acknowledge Status (ACK. STATUS)

Read only. Acknowledges the status of the Maintenance limits
In SIMATIC PDM, open the menu View – Device Status, click on the
Maintenance tab and check the Calibration Schedule Status window.

### 4.17.9. Acknowledge (ACK.)

Acknowledges the current limit status.

### To acknowledge an alert via SIMATIC PDM:

- a) Open the menu View Device Status and click on the Maintenance tab.
- In the Calibration Schedule Status section, click on Acknowledge Warnings.

### To acknowledge an alert via the handheld programmer:

- a) Press **RIGHT arrow** twice to open parameter view and activate **Edit** Mode.
- a) Press RIGHT arrow to acknowledge the alert.

### 5. Communication

### 5.1. Device Address

Sets the device address or poll ID on a HART network. Any address other than 0 will cause the output current to be a fixed value, and the current will not indicate the reading.

| Values | Range: <b>0 to 15</b> |
|--------|-----------------------|
| Values | Default: 0            |

### To set the address via the handheld programmer:

- Press RIGHT arrow to activate PROGRAM mode and open menu level 1.
- Press DOWN arrow repeatedly to navigate to COMMUNICATION (menuitem 5).
- Press **RIGHT arrow** to display the parameter list.
- Scroll to **DEVICE ADDRESS** and press **RIGHT arrow** to open parameter view.
- Press RIGHT arrow to open Edit mode. Key in a new value and press RIGHT
   arrow to accept it.

### 5.2. Communication Control

**Note:** SITRANS LR260 can only reset this parameter via the handheld programmer.

Enables /disables the read/write access to parameters via remote communications.

|                |  | Read Only  | No changes are permitted via remote communications.                                                                |
|----------------|--|------------|----------------------------------------------------------------------------------------------------|
| Options * Read |  | Read Write | Changes are permitted.                                                                                             |
| Options        |  | Restricted | Sets the status to Read Only, with the potential for another HART device to change this via remote communications. |

### 6. Security

### 6.1. Lock

### Note:

- Do not lose this number value.
- This lock affects only the handheld programmer. A remote master can change configuration if Communication Control is set to allow this.

Prevents any changes to parameters via the handheld programmer.

| Handheld          |   | Range: 1 to 9999    |                                 |
|-------------------|---|---------------------|---------------------------------|
| programmer        | * | 1954 (unlock value) | Off (enables local programming) |
| Values            |   | Any other value     | On (disables local programming) |
| Related parameter |   | Unlock value (6.2.) |                                 |

To secure the programming lock: Key in any value other than the unlock value. Parameters are now locked and cannot be changed.

To unlock the device and enable handheld programming changes: Key in the unlock value. Parameters are now unlocked and may be changed.

### 6.2. Unlock value

### Notes:

- Default setting for 6.1 (Lock) is Unlocked.
- After a new value is stored in Unlock Value (6.2), that value will be recalled after a reset to Factory Defaults.
- Consult your Siemens Milltronics representative if you have forgotten the unlock value.

Stores the value to be entered in **6.1. Lock** to unlock programming. If Lock is on, Unlock Value will not display the unlocked value

| Handheld   | Range: 1 to 9999      |                         |
|------------|-----------------------|-------------------------|
| programmer | Factory Default: 1954 |                         |
| Values     |                       | Display when Lock is on |

### 7. Language

Selects the language to be used on the LCD.

|         | * | English |
|---------|---|---------|
| Options |   | German  |
| Options |   | French  |
|         |   | Spanish |

# **Appendix A: Alphabetical Parameter List**

**Note:** Maintenance Parameters are not listed below. See *Remaining Device Lifetime* (*REMAIN. DEV. LIFE.*) on page 63, *Remaining Sensor Lifetime* (*REMAIN SENS. LIFE.*) on page 65, *Service Interval* on page 69, and *Calibration Interval* (*CALIB. INTERVAL*) on page 71 for those parameters.

| Parameter Name (Parameter Number)                            | Page Number |
|--------------------------------------------------------------|-------------|
| 20 mA Output Trim (2.3.1.8.)                                 | 60          |
| 20 mA Setpoint (2.3.1.4.)                                    | 59          |
| 4 mA Output Trim (2.3.1.7.)                                  | 59          |
| 4 mA Setpoint (2.3.1.3.)                                     | 58          |
| Algorithm (2.2.4.1.1.)                                       | 49          |
| Application Type (1.1.)                                      | 44          |
| Auto False Echo Suppression (2.2.5.2.)                       | 53          |
| Auto Suppression Range (2.2.5.3.)                            | 54          |
| Communication Control (5.2.)                                 | 74          |
| Current Internal Temperature (CURR. INTERN. TEMP.) (3.14.1.) | 61          |
| Damping Filter (2.2.4.3.2.)                                  | 51          |
| Device Address (5.1.)                                        | 74          |
| Device Reset (4.1.)                                          | 67          |
| Distance Measurement (DISTANCE MEAS.) (2.2.8.4.)             | 57          |
| Down Sampling (2.2.4.2.5.)                                   | 50          |
| Echo Confidence (2.2.4.5.1.)                                 | 52          |
| Echo Lock (2.2.4.2.1.)                                       | 50          |
| Echo Marker (2.2.4.1.5.)                                     | 49          |
| Echo Profile (3.1.)                                          | 61          |
| Echo Strength (2.2.4.5.2.)                                   | 52          |
| Echo Threshold (2.2.4.1.3.)                                  | 49          |
| Empty rate (EMPTY RATE/MIN) (2.2.7.3.)                       | 56          |
| Fail-safe Level (2.4.4.)                                     | 60          |
| Fail-safe Material Level (FAILSAFE MAT. LE) (2.4.2.)         | 60          |
| Fail-safe Timer (2.4.1.)                                     | 60          |
| Far Range (2.2.1.13.)                                        | 48          |
| Fill Rate (FILL RATE/MIN) (2.2.7.2.)                         | 56          |
| Firmware Revision (FIRMWARE REV.) (2.1.1.)                   | 46          |
| Hardware Revision (HARDWARE REV.) (2.1.3.)                   | 46          |

| Parameter Name (Parameter Number)                           | Page Number |
|-------------------------------------------------------------|-------------|
| High Calibration Pt. (HIGH CALIB. PT.) (2.2.1.7.)           | 47          |
| Language (7.)                                               | 75          |
| LCD Contrast (4.4.)                                         | 68          |
| LCD Fast Mode (4.3.)                                        | 68          |
| Level Measurement (LEVEL MEAS.) (2.2.8.2.)                  | 57          |
| Limit Sensor Value (2.2.1.8.)                               | 48          |
| Loader Revision (LOADER REV.) (2.1.2.)                      | 46          |
| Lock (6.1.)                                                 | 75          |
| Low Calibration Pt. (LOW CALIB. PT.) (2.2.1.6.)             | 47          |
| mA Output Function (mA OUTPUT FUNC.) (2.3.1.2.)             | 57          |
| mA Output Value (2.3.1.1.)                                  | 57          |
| Manufacture Date (MANUF. DATE) (4.2.)                       | 67          |
| Maximum Internal Temperature (MAX. INTERN. TEMP.) (3.14.2.) | 61          |
| Maximum mA limit (MAX. mA LIMIT) (2.3.1.6.)                 | 59          |
| Memory Test (MEM. TEST) (4.11.)                             | 68          |
| Minimum Internal Temperature (MIN. INTERN. TEMP.) (3.14.3.) | 62          |
| Minimum mA limit (MIN. mA LIMIT) (2.3.1.5.)                 | 59          |
| Narrow Echo Filter (2.2.4.3.6.)                             | 51          |
| Near Range (2.2.1.12.)                                      | 48          |
| Noise (2.2.4.5.)                                            | 52          |
| Noise Average (2.2.4.5.3.)                                  | 52          |
| <i>Operation</i> (2.2.1.5.)                                 | 46          |
| Echo Position (2.2.4.1.2.)                                  | 49          |
| Powered Hours (4.6.)                                        | 68          |
| Power-on Resets (4.8.)                                      | 68          |
| Reform Echo (2.2.4.3.7.)                                    | 52          |
| Response Rate (2.2.7.1.)                                    | 56          |
| Sensor Offset (2.2.1.25.)                                   | 48          |
| Sensor Units (2.2.1.4.)                                     | 46          |
| Shaper Mode (2.2.5.4.)                                      | 54          |
| Space Measurement (SPACE MEAS.) (2.2.8.3.)                  | 57          |
| For diagnostic purposes ()                                  | 57          |
| TVT Hover Level (2.2.5.1.)                                  | 53          |
| TVT Type (2.2.5.6.)                                         | 55          |

| Parameter Name (Parameter Number) | Page Number |
|-----------------------------------|-------------|
| Unlock value (6.2.)               | 75          |
| Up Sampling (2.2.4.2.4.)          | 50          |
| Window (2.2.4.2.6.)               | 51          |

## **Appendix B: Troubleshooting**

## **Communication Troubleshooting**

### **Generally:**

- 1. Check the following:
  - · There is power at the instrument
  - · The LCD shows the relevant data you are expecting
  - The device can be programmed using the hand programmer
- 2. Verify that the wiring connections are correct.
- 3. Check that the device address is correctly set.
- 4. If you continue to experience problems, go to our website at:
- www.siemens.com/processautomation, and check the FAQs for SITRANS LR260, or contact your local Siemens Milltronics representative.

### **Specifically:**

- If you try to set a SITRANS LR260 parameter via remote communications, but the parameter remains unchanged:
  - Some parameters can only be changed when the device is not scanning. Try
    putting the device in PROGRAM mode using the operating mode function.
  - Try setting the parameter from the keypad. (First make sure that the lock parameter [6.1] is set to the unlock value.)
  - The communications control parameter 5.2 must be set to Read/Write to allow you to write parameters to SITRANS LR260.
- 2. If you see unanticipated displays, for example:
  - PROGRAM mode displayed instead of Measurement mode
  - the wrong parameter displayed in response to a command
  - a parameter displayed in response to no command make sure no infrared-capable device is close to SITRANS LR260. Any device with

infrared capabilities (laptops, cell phones, PDAs) can cause interference which simulates a command to the SITRANS LR260, potentially causing it to switch modes or to change a parameter.

If the operation is erratic, make sure the Hand Programmer is not being used at the same time as SIMATIC PDM.

## **Device Status Icons**

| Icon       | Priority<br>Level | Meaning                                                                                                    |
|------------|-------------------|----------------------------------------------------------------------------------------------------|
| ÷          | 1                 | Maintenance alarm     Measurement values are not valid                                                                  |
| ÷          | 2                 | Maintenance warning: maintenance demanded immediately     Measured signal still valid                                   |
| ÷          | 3                 | Maintenance required     Measured signal still valid                                                                    |
| 1          | 1                 | Process value has reached an alarm limit                                                                                |
| :‡         | 2                 | Process value has reached a warning limit                                                                               |
| · <b>‡</b> | 3                 | Process value has reached a tolerance limit                                                                             |
| :[]        | 1                 | Configuration error     Device will not work because one or more parameters/ components is incorrectly configured       |
| :[]        | 2                 | Configuration warning     Device can work but one or more parameters/components is incorrectly configured               |
| .!!        | 3                 | Configuration changed     Device parameterization not consistent with parameterization in project. Look for info text.  |
| 11         | 1                 | Manual operation (local override)     Communication is good; device is in manual mode.                                  |
| :2"        | 2                 | Simulation or substitute value     Communication is good; device is in simulation mode or works with substitute values. |
| ·2"        | 3                 | Out of operation     Communication is good; device is out of action.                                                    |

| Icon | Priority<br>Level | Meaning (Continued)   |
|------|-------------------|-----------------------|
| 11   |                   | Data exchanged        |
| и    |                   | No data exchange      |
| 9    |                   | Write access enabled  |
| 0    |                   | Write access disabled |

## **General Fault Codes**

### Notes:

- If more than one fault is present, the device status indicator and text for each fault alternate at 2 second intervals.
- Some faults cause the device to go to Failsafe mode (Fault 52). These are indicated with an asterisk (\*).

|      | General Fault Codes |                                                                                                    |                                                                                                    |  |  |  |  |
|------|---------------------|----------------------------------------------------------------------------------------------------|----------------------------------------------------------------------------------------------------|--|--|--|--|
| Code |                     | Meaning                                                                                                    | Corrective Action                                                                                                    |  |  |  |  |
| S: 0 | *                   | The device was unable to get a measurement within the Fail-safe LOE Timer period. Possible causes: faulty installation, antenna material buildup, foaming/other adverse process conditions, invalid calibration range. | Ensure installation details are correct. Ensure no antenna material buildup. Clean if necessary. Adjust process conditions to minimize foam or other adverse conditions. Correct range calibration. If fault persists, contact your local Siemens representative. |  |  |  |  |
| S: 2 | *                   | Unable to collect profile because of a power condition that is outside of the operating range of the device.                                                                                                    | Repair required: contact your local Siemens representative.                                                                                                    |  |  |  |  |

|                | General Fault Codes (Continued)                                            |                                                                                                    |  |  |  |
|----------------|----------------------------------------------------------------------------|----------------------------------------------------------------------------------------------------|--|--|--|
| Code /<br>Icon | Meaning                                                                    | Corrective Action                                                                                                    |  |  |  |
| S: 3           | Device is nearing its lifetime limit according to the value set in Mainte- | Replacement is recommended.                                                                                                    |  |  |  |
| .4             | nance Required Limit.                                                      |                                                                                                    |  |  |  |
| S: 4           | Device is nearing its lifetime limit according to the value set in Mainte- | Replacement is recommended.                                                                                                    |  |  |  |
| : F            | nance Demanded Limit.                                                      |                                                                                                    |  |  |  |
| S: 6           | Sensor is nearing its lifetime limit according to the value set in Mainte- | Replacement is recommended.                                                                                                    |  |  |  |
| .4             | nance Required Limit.                                                      |                                                                                                    |  |  |  |
| S: 7           | Sensor is nearing its lifetime limit according to the value set in Mainte- | Replacement is recommended.                                                                                                    |  |  |  |
| : gr           | nance Demanded Limit.                                                      |                                                                                                    |  |  |  |
| S: 8           | Service interval as defined in Maintenance Required Limit has expired.     | Perform service.                                                                                                    |  |  |  |
| .4             |                                                                            |                                                                                                    |  |  |  |
| S: 9           | Service interval as defined in Maintenance Demanded Limit has              | Perform service.                                                                                                    |  |  |  |
| :46            | expired.                                                                   |                                                                                                    |  |  |  |
| S: 11          | Internal temperature sensor failure.                                       | Repair required: contact your local Siemens representative.                                                                                                    |  |  |  |
| -,-            |                                                                            |                                                                                                    |  |  |  |
| S: 12          | Internal temperature of device has exceeded specifications: it is operat-  | Relocate device and/or lower process temperature enough to cool                                                                                                    |  |  |  |
|                | ing outside its temperature range.                                         | device. Inspect for heat-related damage and contact your local Siemens representative if repair is required. Fault code will persist until a manual reset is performed using PDM or the LCD interface. |  |  |  |

|             | General Fault Codes (Continued) |                                                                                  |                                                                |  |  |
|-------------|---------------------------------|----------------------------------------------------------------------------------|----------------------------------------------------------------|--|--|
| Code<br>Ico |                                 | Meaning                                                                          | Corrective Action                                              |  |  |
| S: 17       |                                 | Calibration interval as defined in<br>Maintenance Required Limit has<br>expired. | Perform calibration.                                           |  |  |
| S: 18       |                                 | Calibration interval as defined in<br>Maintenance Demanded Limit has<br>expired. | Perform calibration.                                           |  |  |
| S: 28       | *                               | Internal device failure caused by a RAM memory error.                            | Repair required: contact your local<br>Siemens representative. |  |  |
| S: 29       | *                               | EEPROM damaged.                                                                  | Repair required: contact your local Siemens representative.    |  |  |
| S: 31       | *                               | Flash error.                                                                     | Repair required: contact your local Siemens representative.    |  |  |
| S: 33       | *                               | Factory calibration for the internal temperature sensor has been lost.           | Repair required: contact your local Siemens representative.    |  |  |
| S: 34       | *                               | Factory calibration for the device has been lost.                                | Repair required: contact your local Siemens representative.    |  |  |
| S: 35       | *                               | Factory calibration for the device has been lost.                                | Repair required: contact your local Siemens representative.    |  |  |

| General Fault Codes (Continued) |   |                                                                                                    |                                                                                                    |  |
|---------------------------------|---|----------------------------------------------------------------------------------------------------|----------------------------------------------------------------------------------------------------|--|
| Code / Meaning                  |   | Meaning                                                                                                    | Corrective Action                                                                                                    |  |
| S: 36                           | * | Unable to start microwave module.                                                                                                    | Cycle power. If fault persists, contact your local Siemens representative.                                                                                               |  |
| S: 37                           | * | Measurement hardware problem.                                                                                                    | Cycle power. If fault persists, contact your local Siemens representative.                                                                                               |  |
| S: 38                           | * | Microwave module hardware fail-<br>ure: unable to calculate distance<br>measurement.                                                                                    | Cycle power. If fault persists, contact your local Siemens representative: repair required.                                                                              |  |
| S: 43                           | * | Factory calibration for the radar receiver has been lost.                                                                                                    | Repair required: contact your local Siemens representative.                                                                                                    |  |
| S: 45                           | * | No valid boot program detected: firmware corrupt.                                                                                                    | Repair required: contact your local Siemens representative.                                                                                                    |  |
| S: 48                           | * | User configuration is invalid. One or more of parameters: Low Calibration Point, High Calibration Point, and/or Auto False-Echo Suppression, are set to invalid values. | Reconfigure the unit. Ensure the dif-<br>ference between High Calibration<br>Point and Low Calibration Point is<br>not less than or equal to zero; do a<br>master reset. |  |
| S: 49                           | * | EEPROM corrupt.                                                                                                    | Repair required: contact your local Siemens representative.                                                                                                    |  |
| S: 50                           | * | EEPROM corrupt.                                                                                                    | Repair required: contact your local Siemens representative.                                                                                                    |  |
| S: 51                           | * | EEPROM corrupt.                                                                                                    | Repair required: contact your local Siemens representative.                                                                                                    |  |

|              | General Fault Codes (Continued) |                                                                                                    |                                                                                                    |  |  |
|--------------|---------------------------------|----------------------------------------------------------------------------------------------------|----------------------------------------------------------------------------------------------------|--|--|
| Code<br>Icor |                                 | Meaning                                                                                                    | Corrective Action                                                                                                    |  |  |
| S: 52        |                                 | Fail-safe is activated. Possible causes: 1) hardware failure; 2) memory failure; 3) Fail-safe LOE timer expired – possible causes: faulty installation, antenna material buildup, foaming/other adverse process conditions, invalid calibration range. | For 3): Correct configuration; ensure installation is correct; no antenna material buildup; adjust process conditions to minimize foaming/ other adverse conditions; correct calibration range. If fault persists, or for 1) and 2), contact your local Siemens representative. |  |  |
| S: 53        | *                               | Configuration lost: one or more parameter settings have been lost. This may occur after a firmware upgrade causes user parameters to be reset.                                                                                                    | Restore user parameters using SIMATIC PDM.                                                                                                    |  |  |

## **Operation Troubleshooting**

Operating symptoms, probable causes, and resolutions.

| Symptom                   | Cause                                                          | Action                                                                                                    |
|---------------------------|----------------------------------------------------------------|----------------------------------------------------------------------------------------------------|
| Display shows S: 0 LOE    | level or target is out of range                                | <ul> <li>check specifications</li> <li>check 2.2.1.6. Low Calibration Pt.<br/>(LOW CALIB. PT.)</li> <li>increase 2.2.4.5.1. Echo Confidence</li> </ul>                                      |
| Display shows<br>S: 0 LOE | material build-up on antenna                                   | clean the antenna     re-locate SITRANS LR260                                                                                                    |
| Display shows S: 0 L0E    | location or aiming:     poor installation     flange not level | check to ensure nozzle is vertical     use 2.2.5.2. Auto False Echo     Suppression and check 2.2.5.3. Auto     Suppression Range to ensure nozzle     protrudes from end of vessel nozzle. |
| Display shows<br>S: 0 LOE | antenna malfunction:  temperature too high physical damage     | check 3.14.1. Current Internal     Temperature (CURR. INTERN.     TEMP.)     relocate                                                                                                    |

| Symptom                                                                      | Cause                                                                                                    | Action (Continued)                                                                                                    |
|------------------------------------------------------------------------------|----------------------------------------------------------------------------------------------------|----------------------------------------------------------------------------------------------------|
| Reading does not<br>change, but the level<br>does                            | SITRANS LR260 process-<br>ing wrong echo, i.e. vessel<br>wall, or structural member                                                | re-locate SITRANS LR260     ensure nozzle protrudes 10 mm min.     rotate instrument 90°. See     Orientation in a vessel with     obstructions on page 11.     use 2.2.5.2. Auto False Echo     Suppression and 2.2.5.3. Auto     Suppression Range |
| Measurement is consistently off by a constant amount                         | setting for 2.2.1.6. Low<br>Calibration Pt. (LOW<br>CALIB. PT.) not correct     setting for 2.2.1.25.<br>Sensor Offset not correct |                                                                                                    |
| Screen blank                                                                 | power error                                                                                                    | check nameplate rating against<br>voltage supply     check power wiring or source                                                                                                    |
|                                                                              | too much load resistance                                                                                                    | <ul><li>remove something from the loop, or</li><li>increase supply voltage</li></ul>                                                                                                    |
| Reading erratic                                                              | echo confidence weak                                                                                                    | refer to 2.2.4.5.1. Echo Confidence     use 2.2.5.2. Auto False Echo     Suppression and 2.2.5.3. Auto     Suppression Range     use foam deflector or stillpipe                                                                                     |
|                                                                              | material filling                                                                                                    | re-locate SITRANS LR260                                                                                                    |
| Reading response slow                                                        | 2.2.7.2. Fill Rate (FILL RATE/<br>MIN) setting incorrect                                                                           | increase measurement response if possible                                                                                                    |
| Reads correctly but<br>occasionally reads<br>high when vessel is<br>not full | detecting close range echo     build up near top of vessel or nozzle     nozzle problem                                            | clean the antenna     use 2.2.5.2. Auto False Echo     Suppression and 2.2.5.3. Auto     Suppression Range                                                                                                    |
| Level reading lower<br>than material level                                   | material is within Near<br>Range zone     multiple echoes<br>processed                                                             | decrease 2.2.1.12. Near Range     (minimum value depends on     antenna type)     raise SITRANS LR260     ensure 2.2.4.1.1. Algorithm is set to F     (First echo)                                                                                   |

## **Appendix C: Maintenance**

SITRANS LR260 requires no maintenance or cleaning under normal operating conditions.

Under severe operating conditions, the horn antenna may require periodic cleaning. If cleaning becomes necessary:

- Note the antenna material and the process medium, and select a cleaning solution that will not react adversely with either.
- Remove the instrument from service and wipe the antenna clean using a cloth and suitable cleaning solution.

## **Unit Repair and Excluded Liability**

All changes and repairs must be done by qualified personnel, and applicable safety regulations must be followed. Please note the following:

- The user is responsible for all changes and repairs made to the device.
- All new components must be provided by Siemens Milltronics Process Instruments Inc.
- Restrict repair to faulty components only.
- Do not re-use faulty components.

## **Appendix D: Technical Reference**

## **Principles of Operation**

SITRANS LR260 is a 2-wire 25 GHz pulse radar level transmitter for continuous monitoring of solids<sup>1)</sup>. Radar level measurement uses the time of flight principle to determine distance to a material surface. The device transmits a signal and waits for the return echo. The transit time is directly proportional to the distance from the material.

Pulse radar uses polarized electromagnetic waves. Microwave pulses are emitted from the antenna at a fixed repetition rate, and reflect off the interface between two materials with different dielectric constants (the atmosphere and the material being monitored).

Electromagnetic wave propagation is virtually unaffected by temperature or pressure changes, or by changes in the vapor levels inside a vessel. Electromagnetic waves are slightly attenuated by dust.

SITRANS LR260 consists of an enclosed electronic circuit coupled to an antenna and process connection. The electronic circuit generates a radar signal (25 GHz) that is directed to the horn.

The signal is emitted from the horn, and the reflected echoes are digitally converted to an echo profile. The profile is analyzed to determine the distance from the material surface to the sensor reference point. This distance is used as a basis for the display of material level and mA output.

## **Echo Processing**

## **Process Intelligence**

The signal processing technology embedded in Siemens radar level devices is known as **Process Intelligence**.

Process intelligence provides high measurement reliability regardless of the dynamically changing conditions within the vessel being monitored. The embedded Process Intelligence dynamically adjusts to the constantly changing material surfaces within these vessels.

Process Intelligence is able to differentiate between the true microwave reflections from the surface of the material and unwanted reflections being returned from obstructions such as seam welds or supports within a vessel. The result is repeatable, fast and reliable measurement. This technology was developed as result of field data gained over some twenty years from more than 1,000,000 installations in many industries around the world.

<sup>1)</sup> The microwave output level is significantly less than that emitted from cellular phones.

Higher order mathematical techniques and algorithms are used to provide intelligent processing of microwave reflection profiles. This "knowledge based" technique produces superior performance and reliability.

## Time Varying Threshold (TVT) Curves

A Time Varying Threshold (TVT) curve hovers above the echo profile to screen out unwanted reflections (false echoes).

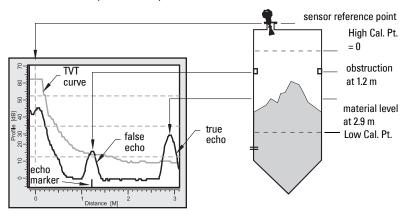

In most cases the material echo is the only one which rises above the default TVT curve. In a vessel with obstructions a large false echo may rise above the default TVT. The Auto False Echo Suppression feature (see below) can be used to screen it out.

The device characterizes all echoes that rise above the TVT as potential good echoes. Each peak is assigned a rating based on its strength, area, height above the TVT, amongst other characteristics.

The true echo is selected based on the setting for the Echo selection algorithm (2.2.4.1.1. Algorithm.).

## **Echo Lock**

If the echo selected by **Algorithm** is within the Echo Lock window, the window is centered about the echo, which is used to derive the measurement.

#### Lock Off:

SITRANS LR260 responds immediately to a new selected echo (within the restrictions set by the Maximum Fill / Empty Rate), but measurement reliability is affected.

### **Echo Position Detection**

The echo position algorithm (*2.2.4.1.2. Echo Position*) determines which point on the echo will be used to calculate the precise time of flight, and calculates the range using the calibrated propagation velocity (adjusted by a propagation factor, if necessary).

The options are **Center**, **CLEF** (Constrained Leading Edge Fit), **Hybrid** or **Rising Edge**. **CLEF** uses the leading edge of the echo. It can be used to compensate for materials with a low dK value, which may cause the vessel bottom to be reported as the level instead of the actual material level, in low level conditions. **CLEF range** is the level below which the CLEF algorithm will be used: above this level the Center algorithm is used.

**Hybrid** uses a combination of **Center** and **CLEF**, depending on the setting for CLEF range.

## **Auto False Echo Suppression**

If an obstruction is causing a large echo before the material level echo, that echo will rise above the default TVT curve and may be selected as the true echo. Auto False-Echo Suppression modifies the TVT curve so that the false echo will not rise above the TVT curve.

When you use Auto False Echo Suppression, the device first learns the echo profile at that moment<sup>1)</sup>. A learned TVT curve follows the echo profile and rises above the false echo. You set Auto Suppression Range so that the learned profile replaces the default TVT curve up to a point past the obstruction. From that point on, the default TVT curve is used. The material level echo rises above this, and is selected as the true echo.

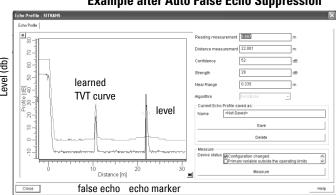

### **Example after Auto False Echo Suppression**

## **Measurement Range**

## **Near Range**

2.2.1.12. Near Range programs SITRANS LR260 to ignore the zone in front of the antenna. The default blanking distance is 50 mm (1.97") from end of horn antenna.

Near Range allows you to increase the blanking value from its factory default. But 2.2.5.2. Auto False Echo Suppression is generally recommended in preference to extending the blanking distance from factory values.

Use Auto False Echo Suppression when the material level is substantially lower than process full level (ideally when the tank is empty or almost empty).

## **Far Range**

In applications where the base of the vessel is conical or parabolic, a reliable echo may be available below the vessel empty distance, due to an indirect reflection path. Increasing the range extension to 30% or 40% can provide stable empty vessel readings.<sup>1)</sup>

## **Measurement Response**

The measurement response (response rate) limits the maximum rate at which the display and output respond to changes in the measurement. Once the real process fill/empty rate (m/s) is established, a response rate can be selected that is slightly higher than the application rate. The response rate automatically adjusts the filters that affect the output response rate.

There are three preset options: slow, medium, and fast.

| 2.2.7.2. Fi<br>Rate (FIL<br>RATE/MII | L | 2.2.7.2. Fill Rate<br>(FILL RATE/MIN) <br>2.2.7.3. Empty rate<br>(EMPTY RATE/MIN) | 2.2.4.2.1. Echo<br>Lock | 2.4.1. Fail-<br>safe Timer<br>(time in<br>min.) | 2.2.4.3.2.<br>Damping<br>Filter |
|--------------------------------------|---|-----------------------------------------------------------------------------------|-------------------------|-------------------------------------------------|---------------------------------|
| Slow                                 |   | 0.1 m/min                                                                         | MAX. VERFICATION        | 100                                             | 60                              |
| Medium                               |   | 1 m/min                                                                           | MAX. VERFICATION        | 10                                              | 10                              |
| Fast                                 | * | 10 m/min                                                                          | MAX. VERFICATION        | 1                                               | 0                               |

## mA Output

The mA output is proportional to the level, in the range 4 to 20 mA. Generally, the output is set so that the output for 0% is 4 mA, and the output for 100% is 20 mA. 0 and 100% are percentages of the full-scale reading (m, cm, mm, ft, in).

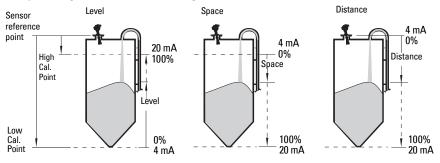

When SITRANS LR260 is put into **PROGRAM** mode it stops responding to the process. It stores the most recent measurement, and holds the associated readings and mA signal output. The instrument reverts to the parameter last addressed during the previous program session.

<sup>1)</sup> On 30 m vessel, range extension cannot exceed 31.5 m.

When the instrument is returned to **Measurement** mode, the transceiver resumes operation. The reading and mA output default to the last measurement taken. The reading and associated outputs migrate to the current process level at a rate controlled by the response rate (2.2.7.1).

If SITRANS LR260 is left in **PROGRAM** mode for 10 minutes without input, it automatically reverts to **Measurement** mode.

## **Damping**

A damping filter smooths out the response to a sudden change in level. This is an exponential filter and the engineering unit is always in seconds. The setting can be modified in *2.2.4.3.2. Damping Filter*.

### Damping example

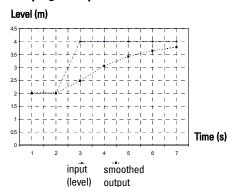

time constant = 2 seconds input (level) change = 2 m

time constant.

exponentially: from 63.2% of the change in the first time constant, to almost 100% of the change by the end of the 5th

In 5 time constants the output rises

## Loss of Echo (LOE)

A loss of echo (LOE) occurs when the calculated measurement is judged to be unreliable because the echo confidence value has dropped below the echo confidence threshold.

If the LOE condition persists beyond the time limit set in *2.4.1. Fail-safe Timer* the LCD displays the Maintenance Required icon, and the text region displays the fault code **S: 0** and the text LOE.

If two faults are present at the same time, the fault code, error text, and error icon for each fault are displayed alternately. For example, Loss of Echo and Fail-safe High.

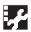

S: 0 LOE

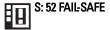

## Fail-safe Mode

The purpose of the Fail-safe setting is to put the process into a safe mode of operation in the event of a fault or failure. The value to be reported in the event of a fault is selected so that a loss of power or loss of signal triggers the same response as an unsafe level.

### Fail-safe Timer

Fail-safe Timer determines the time to elapse after the last valid reading before a Fail-safe state is activated. Fail-safe Material Level determines the level to be reported when the Fail-safe timer expires. Upon receiving a reliable echo, the loss of echo condition is aborted, the Service Required icon and error message are cleared, and the reading and mA output return to the current level.

### Fail-safe Material Level

When the 2.4.1. Fail-safe Timer expires, the material level to be reported is determined by 2.4.2. Fail-safe Material Level (FAILSAFE MAT. LE).

| Fail-safe Material Level |                                                   |  |  |
|--------------------------|---------------------------------------------------|--|--|
| HI                       | Use Maximum mA Limit as material level            |  |  |
| LO                       | Use Minimum mA Limit as material level            |  |  |
| HOLD                     | Level remains at last reading                     |  |  |
| VALUE                    | User-selected value as defined in Fail-safe Level |  |  |

### Fail-safe Level

When Fail-safe Material level is set to Value, the Fail-safe Level defines a user-defined level to report when the Fail-safe timer expires..

| Fail-safe Level |                |  |  |  |
|-----------------|----------------|--|--|--|
| Values          | 3.6 to 22.6 mA |  |  |  |

## **Process Pressure/Temperature derating curves**

### Notes:

- The Process Device Tag shall remain with the process pressure boundary assembly<sup>1</sup>. In the event the instrument package is replaced, the Process Device Tag shall be transferred to the replacement unit.
- SITRANS LR260 units are hydrostatically tested, meeting or exceeding the requirements of the ASME Boiler and Pressure Vessel Code and the European Pressure Equipment Directive.
- The serial numbers stamped in each process connection body, (flange, threaded, or sanitary), provide a unique identification number indicating date of manufacture.
   Example: MMDDYY – XXX (where MM = month, DD = day, YY = year, and XXX= sequential unit produced

Further markings (space permitting) indicate flange configuration, size, equivalent pressure class, material, and material heat code.

## WARNINGS:

- Never attempt to loosen, remove or disassemble process connection or instrument housing while vessel contents are under pressure.
- This product is designated as a Pressure Accessory per Directive 97/23 / EC and is not intended for use as a safety device.
- Materials of construction are chosen based on their chemical compatibility (or inertness) for general purposes. For exposure to specific environments, check with chemical compatibility charts before installing.
- The user is responsible for the selection of bolting and gasket materials which will fall within the limits of the flange and its intended use and which are suitable for the service conditions.
- Improper installation may result in loss of process pressure and/or release of process fluids and/or gases.

The process pressure boundary assembly comprises the components that act as a barrier against pressure loss from the process vessel: that is, the combination of process connection body and emitter, but normally excluding the electrical enclosure.

### **Horn Antenna**

## 2" (50 mm), 3" (80 mm), 4" (100 mm), and 6" (150 mm) Flanged Versions

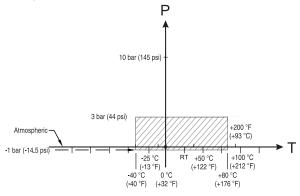

**Process Connection Series:** 

- 51262 or 51263 series flange.
- Ensure your instrument has the process identification Tag showing one of this series, and 25589 stamped on flange.

### Pressure/Temperature Curve SITRANS LR260 (7ML5427) Universal Flanged Process Connections

P = Permitted Operating Pressures
T = Permitted Operating Temperature

WARNING: Never attempt to loosen, remove or disassemble process connection or instrument housing while vessel contents are under pressure.

## **Loop power**

## **Typical Connection Drawing**

**Note:** Loop voltage is the voltage at the terminals of the power supply (not the voltage at the terminals of the device).

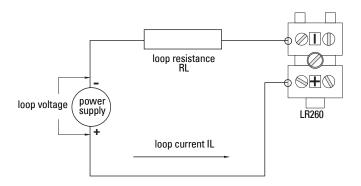

## Allowable operating area of SITRANS LR260

## **Loop Voltage versus Loop Resistance**

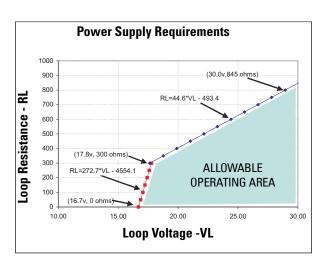

## **Startup Behavior**

### Notes:

- SITRANS LR260 is designed to start reliably with a power supply capable of delivering at least 25 mA.
- When connected to a power supply with a current limit of < 25 mA, the LR260 may not start reliably.

### **Typical Startup Current**

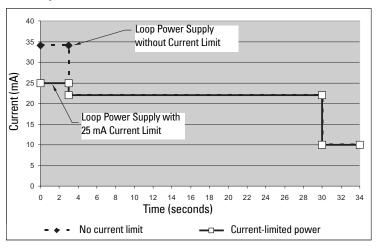

## **Appendix E: Application Example**

**Note:** In the applications illustrated below, values are for example purposes only.

You can use this examples as setup references. Enter the values in the parameter tables to select the corresponding functions.

Configure the basic settings using the Quick Start wizard parameters. (These parameters are inter-related, and changes take effect only after you select **YES** in step 7 to apply changes.)

In each example, after performing a Quick Start, navigate to the other required parameters (either via the handheld programmer, or via SIMATIC PDM) and enter the appropriate values.

## Flour in steel storage vessel, level measurement

**Note:** Minimum distance from flange face to target is limited by *2.2.1.12. Near Range*.

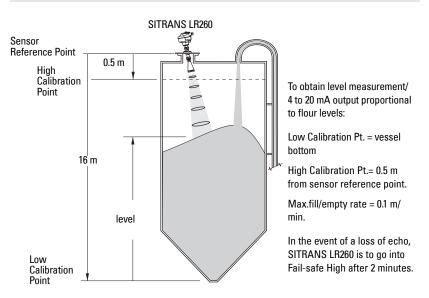

| Parameter type       | Parameter No. and<br>Name                             | Options/<br>Values | Function                                  |
|----------------------|-------------------------------------------------------|--------------------|-------------------------------------------|
|                      | 1.1. Application Type                                 | STEEL              |                                           |
|                      | 1.2. Response Rate                                    | SL0W               | Slow =0.1 m/minute                        |
|                      | 1.3. Units                                            | М                  | meters                                    |
|                      | 1.4. Operation                                        | LEVEL              | Level                                     |
| Quick Start          | 1.5. Low Calibration Point<br>(LOW CALIB. PT.)        | 16                 | 16 m                                      |
| Wizard<br>parameters | 1.6. High Calibration Point<br>(HIGH CALIB. PT.)      | 0.5                | 0.5 m                                     |
|                      | 1.7. Apply? (Apply changes)                           | YES                | Transfers Quick Start settings to device. |
| Independent          | 2.4.1. Fail-safe Timer                                | 2                  | 2 minutes                                 |
| parameters           | 2.4.2. Fail-safe Material<br>Level (FAILSAFE MAT. LE) | HI                 | Failsafe level set to<br>High             |

Return to **Measurement**: press **Mode t** o start normal operation.

## **Appendix F: HART Communications**

Highway Addressable Remote Transducer, HART, is an industrial protocol that is superimposed on the 4-20 mA signal. It is an open standard, and full details about HART can be obtained from the HART Communication Foundation at www.hartcomm.org

SITRANS LR260 can be configured over the HART network using either the HART Communicator 375 by Fisher-Rosemount, or a software package. The recommended software package is the SIMATIC Process Device Manager (PDM) by Siemens.

### SIMATIC PDM

This software package is designed to permit easy configuration, monitoring, and troubleshooting of HART devices. The HART EDD for SITRANS LR260 was written with SIMATIC PDM in mind and has been extensively tested with this software.

For more information, see *Operating via SIMATIC PDM* on page 30.

## **HART Electronic Device Description (EDD)**

In order to configure a HART device, the configurator must have the HART Electronic Device Description for the instrument in question. HART DDs are controlled by the HART Communication Foundation. Please check with the HART Communication Foundation for the availability of the HART EDD for SITRANS LR260. Older versions of the library will have to be updated in order to use all the features of SITRANS LR260.

### **HART Version**

SITRANS LR260 conforms to HART rev. 5.

### HART Electronic Device Description (EDD)

SITRANS LR260 does not support burst mode.

### **HART Multidrop**

We do not recommend the use of HART multidrop.

### **HART Communicator 375 Menu Structure**

**Note:** HART Communicator 375 is supported by SITRANS LR260 HART. The menu structure is aligned with the menu structure of SIMATIC PDM.

#### **QUICK START**

APPLICATION TYPE RESPONSE RATE UNITS OPERATION LOW CALIB. PT. HIGH CALIB. PT. APPLY?

#### **SETUP**

DEVICE

FIRMWARE REV LOADER REV HARDWARE REV

**INPUT** 

SENSOR CALIB.

ANTENNA
SENSOR UNITS
OPERATION
LOW CALIB. PT.
HIGH CALIB. PT.
LIMIT SENSOR VALUE
NEAR RANGE
FAR RANGE

ECHO PROC.

ECHO SELECT

SENSOR OFFSET

ALGORITHM POSITION

ECHO THRESHOLD ECHO MARKER

SAMPLING

ECHO LOCK UP SAMP. DOWN SAMP. WINDOW

FILTERING

DAMPING FILTER NARROW ECHO FILTER

REFORM ECHO

NOISE

ECHO CONFIDENCE ECHO STRENGTH NOISE AVERAGE

**TVT SETUP** 

TVT HOVER LEVEL AUTO ECHO SUPP AUTO SUPP RANGE SHAPER MODE TVT TYPE TVT SHAPER

SHAPER 1-9(Shaper Points 1-9) SHAPER 10-18 (Shaper Points 10-18) SHAPER 19-27 (Shaper Points 19-27) SHAPER 28-36 (Shaper Points 28-36) SHAPER 37-40 (Shaper Points 37-40)

RATE

RESPONSE RATE FILL RATE/min EMPTY RATE/min

TB VALUES

LEVEL MEAS. SPACE MEAS. DISTANCE MEAS.

OUTPUT

MA OUTPUT

MA OUTPUT VALUE
MA OUTPUT FUNC.
4 MA SETPOINT
20 MA SETPOINT
MIN. MA LIMIT
MAX. MA LIMIT
4 MA OUTPUT TRIM
20 MA OUTPUT TRIM

FAIL-SAFE

FAILSAFE TIMER FAILSAFE MAT. LEVEL FAILSAFE LEVEL

#### DIAGNOSTICS

ECHO PROFILE

MEAS. VALUES

CURR. INTERN. TEMP. MAX. INTERN. TEMP. MIN. INTERN TEMP.

REMAIN. DEV. LIFE

TOTAL OP.-TIME
REMAIN. LIFETIME
MAINT REQ LIMIT
MAINT DEM LIMIT
ALERT ACTIVATION
TOTAL EXP. LIFE
MAINT STAT
ACK STATUS

ACK

REMAIN. SENS. LIFE

SENSOR OP-TIME REMAIN. LIFETIME MAINT REQ LIMIT MAINT DEM LIMIT ALERT ACTIVATION TOTAL EXP. LIFE MAINT STAT ACK STATUS ACK

#### **SERVICE**

**DEVICE RESET** MANUF. DATE LCD FAST MODE LCD CONTRAST POWERED HOURS POWERON RESETS MEM. TEST SERVICE INTERVAL TIME LAST SERV REMAIN LIFETIME MAINT REQ LIMIT MAINT DEM LIMIT ALERT ACTIVATION SERVICE INTERVAL MAINT STAT ACK STATUS ACK CALIB. INTERVAL TIME LAST CAL. REMAIN LIFETIME MAINT REQ LIMIT MAINT DEM LIMIT **ALERT ACTIVATION** TOTAL CALIB.INTRV MAINT STAT **ACK STATUS** ACK

#### COMMUNICATION

DEVICE ADDRESS COMM. CONTROL

#### SECURITY

LOCK

UNLOCK VALUE

#### LANGUAGE

## **Supported HART Commands**

SITRANS LR260 conforms to HART rev. 5 and supports the following:

**Universal Commands** 

0, 1, 2, 3, 6, 7, 8, 11, 12, 13, 14, 15, 16, 17, 18, 19, 20, 21, 22

Common Practice Commands

33, 34, 35, 36, 37, 38, 40,41, 42, 44, 45, 46, 48, 50, 51, 53, 54, 59

**Device Specific Commands** 

Command 150 Read Echo Summary
Command 151 Read Echo Data Profile

Command 160 Updated Read Echo Summary

Command 166 Read Failsafe

Command 167 Write Failsafe

Command 170 Read Echo Lock

Command 171 Write Echo Lock
Command 172 Read TVT

Command 173 Write TVT

Command 174 Read TVT Shaper

Command 175 Write TVT Shaper

Command 178 Read Analog Special

Command 179 Write Analog Special

Command 182 Read Range Calibration

Command 183 Write Range Calibration

Command 186 Read Wear

Command 206 Read Confidence

Command 207 Write Confidence Threshold

Command 208 Read Local Display Commands

Command 209 Write Local Display Commands

### **Universal and Common Practice Commands**

For details on the Universal and Common Practice Commands, please contact the HART Communication Foundation.

## **Device Specific Commands**

For a document containing the Device Specific Commands, please contact Siemens Milltronics at <u>techpubs.smpi@siemens.com</u>.

# **Appendix G: Firmware Revision History**

| Firmware Rev. | EDD Rev. | Date         | Changes         |
|---------------|----------|--------------|-----------------|
| 1.00.01       | 1.00.04  | Dec. 5, 2007 | Initial release |

## Glossary

- accuracy: degree of conformity of a measure to a standard or a true value.
- **algorithm:** a prescribed set of well-defined rules or processes for the solution of a problem in a finite number of steps.
- ambient temperature: the temperature of the surrounding air that comes in contact with the enclosure of the device.
- antenna: an aerial which sends out and receives a signal in a specific direction. There are four basic types of antenna in radar level measurement, horn, parabolic, rod, and waveguide.
- attenuation: a term used to denote a decrease in signal magnitude in transmission from one point to another. Attenuation may be expressed as a scalar ratio of the input magnitude to the output magnitude or in decibels.
- Auto False-Echo Suppression: a technique used to adjust the level of a TVT curve to avoid the reading of false echoes. (See TVT.)
- **Auto False-Echo Suppression Distance:** defines the endpoint of the TVT distance. (See TVT.) This is used in conjunction with auto false echo suppression.
- **beam width:** the angle diametrically subtended by the one-half power limits (-3 dB) of the microwave beam.
- beam spreading: the divergence of a beam as it travels through a medium.
- **blanking:** a blind zone extending away from the reference point plus any additional shield length. The instrument is programmed to ignore this zone.
- capacitance: the property of a system of conductors and dielectrics that permits the storage of electricity when potential differences exist between the conductors. Its value is expressed as the ratio of a quantity of electricity to a potential difference, and the unit is a Farad.
- **confidence:** see **Echo Confidence:** describes the quality of an echo. Higher values represent higher quality. Confidence threshold defines the minimum value.
- **damping:** term applied to the performance of an instrument to denote the manner in which the measurement settles to its steady indication after a change in the value of the level.
- dB (decibel): a unit used to measure the amplitude of signals.

**derating**: to decrease a rating suitable for normal conditions according to guidelines specified for different conditions.

dielectric: a nonconductor of direct electric current. 1)

**dielectric constant (dK):** the ability of a dielectric to store electrical potential energy under the influence of an electric field. Also known as Relative Permittivity. An increase in the dielectric constant is directly proportional to an increase in signal amplitude. The value is usually given relative to a vacuum /dry air: the dielectric constant of air is 1<sup>1</sup>.

**echo:** a signal that has been reflected with sufficient magnitude and delay to be perceived in some manner as a signal distinct from that directly transmitted. Echoes are frequently measured in decibels relative to the directly transmitted signal.

**Echo confidence:** describes the quality of an echo. Higher values represent higher quality. Echo threshold defines the minimum value required for an echo to be accepted as valid and evaluated.

**Echo Lock Window:** a window centered on an echo in order to locate and display the echo's position and true reading. Echoes outside the window are not immediately processed.

Echo Marker: a marker that points to the processed echo.

**Echo Processing:** the process by which the radar unit determines echoes.

**Echo Strength:** describes the strength of the selected echo in dB referred to 1  $\mu$ V rms.

**Echo Profile:** a graphical display of a processed echo.

**false echo:** any echo which is not the echo from the desired target. Generally, false echoes are created by vessel obstructions.

**frequency:** the number of periods occurring per unit time. Frequency may be stated in cycles per second.

Hertz (Hz): unit of frequency, one cycle per second. 1 Gigahertz (GHz) is equal to 10<sup>9</sup> Hz.

**HART:** Highway Addressable Remote Transducer. An open communication protocol used to address field instruments.

**horn antenna:** a conical, horn-shaped antenna which focuses microwave signals. The larger the horn diameter, the more focused the radar beam.

inductance: the property of an electric circuit by virtue of which a varying current induces an electromotive force in that circuit or in a neighboring circuit. The unit is a Henry.

**microwaves:** the term for the electromagnetic frequencies occupying the portion of the radio frequency spectrum from 1 GHz to 300 GHz.

Many conductive liquids/electrolytes exhibit dielectric properties; the relative dielectric constant of water is 80.

**multiple echoes:** secondary echoes that appear as double, triple, or quadruple echoes in the distance from the target echo.

Near Blanking: see Blanking

**nozzle:** a length of pipe mounted onto a vessel that supports the flange.

parameters: in programming, variables that are given constant values for specific purposes or processes.

**polarization:** the property of a radiated electromagnetic wave describing the time-varying direction and amplitude of the electric field vector.

**polarization error:** the error arising from the transmission or reception of an electromagnetic wave having a polarization other than that intended for the system.

propagation factor (pf): where the maximum velocity is 1.0, pf is a value that represents a reduction in propagation velocity as a result of the wave travelling through a pipe or medium.

pulse radar: a radar type that directly measures distance using short microwave pulses. Distance is determined by the return transit time.

radar: radar is an acronym for RAdio Detection And Ranging. A device that radiates electromagnetic waves and utilizes the reflection of such waves from distant objects to determine their existence or position.

range: distance between a transmitter and a target.

range extension: the distance below the zero percent or empty point in a vessel.

relative humidity: the ratio of the actual amount of moisture in the atmosphere to the maximum amount of moisture the atmosphere could hold (which varies depending on the air temperature).

relative permittivity: see dielectric constant.

**repeatability:** the closeness of agreement among repeated measurements of the same variable under the same conditions.

**shot:** one transmit pulse or measurement.

speed of light the speed of electromagnetic waves (including microwave and light) in free space. Light speed is a constant 299, 792, 458 meters per second.

**stillpipe:** a pipe that is mounted inside a vessel parallel to the vessel wall, and is open to the vessel at the bottom.

stilling-well: see stillpipe.

two wire radar: a low-energy radar. Can be loop powered, analog, intrinsically safe 4 to 20 mA, or a digital (BUS) transmitter.

TVT (time varying threshold): a time-varying curve that determines the threshold level above which echoes are determined to be valid.

**waveguide antenna:** a hollow, metallic tube that transmits a microwave signal to the product target.

## Index

| Α                                 | Fail-safe Timer                   |  |  |
|-----------------------------------|-----------------------------------|--|--|
| Abbreviations and Identifications | explanation 95                    |  |  |
| list 3                            | Far Range                         |  |  |
| activating LR260 20               | explanation 93                    |  |  |
| analog output                     | setup 48                          |  |  |
| fail signal 6                     | function keys                     |  |  |
| in Measure mode 93                | measurement mode 22               |  |  |
| load 6                            | navigation mode 24                |  |  |
| signal range 6                    | Н                                 |  |  |
| approvals 7                       | handheld programmer               |  |  |
| Auto False Echo Suppression       | edit mode 24                      |  |  |
| explanation 92                    | measurement mode 22               |  |  |
| setup 53                          | navigation 24                     |  |  |
| via PDM 37                        | HART                              |  |  |
| В                                 | device description 103            |  |  |
| blanking (see Near Range) 92      | HART Communications               |  |  |
| C                                 | details 103                       |  |  |
| cables                            | HART version 6                    |  |  |
| requirements 16                   | hazardous area installations      |  |  |
| cleaning                          | wiring requirements 18            |  |  |
| instructions 89                   | I                                 |  |  |
| communication                     | Identifications and Abbreviations |  |  |
| load 6                            | list 3                            |  |  |
| max. line length 6                | installation                      |  |  |
| conduits                          | hazardous area requirements 18    |  |  |
| requirements 16                   | K                                 |  |  |
| D                                 | key functions                     |  |  |
| =                                 | edit mode 25                      |  |  |
| device description                | l edit mode 25                    |  |  |
| HART 103                          | -                                 |  |  |
| E                                 | LCD display                       |  |  |
| echo confidence                   | contrast adjustment 68            |  |  |
| parameter setup 52                | echo profile viewing 26           |  |  |
| echo profile viewing              | fast mode 68                      |  |  |
| via LUI 26                        | measurement mode 20               |  |  |
| via PDM 36                        | PROGRAM mode 21                   |  |  |
| edit mode                         | level application example         |  |  |
| handheld programmer 24            | via LUI 29                        |  |  |
| key functions 25                  | level trend viewing               |  |  |
| enclosure                         | via PDM 39                        |  |  |
| opening 16                        | lid-lock set screw 16             |  |  |
| F                                 | Loss of Echo (LOE)                |  |  |
| factory defaults                  | explanation 94                    |  |  |
| device reset via LUI 67           | M                                 |  |  |
| device reset via PDM 41           | mA output in Measure mode 93      |  |  |
| Fail-safe                         | maintenance 40                    |  |  |
| settings 60                       | cleaning 89                       |  |  |

| maintenance settings 61 Measurement Response explanation 93 mounting handheld programmer access 11 housing construction 11 nozzle design 10 nozzle location 10 on vessel with obstructions 11 sunshield recommended 11 | ambient temperature 7 antenna 6 enclosure 6 environmental 7 performance 5 power 5 pressure 7 process connections 6 process temperature 7 weight 6 |
|----------------------------------------------------------------------------------------------------|----------------------------------------------------------------------------------------------------|
| N                                                                                                    | T                                                                                                    |
| Near Range                                                                                                    | technical support                                                                                                    |
| explanation 92                                                                                                    | contact information 2                                                                                                    |
| 0                                                                                                    | temperature de-Rating                                                                                                    |
| operating principles 90                                                                                                    | curves 96                                                                                                    |
| Р                                                                                                    | terminals                                                                                                    |
| parameter settings                                                                                                    | accessing 16                                                                                                    |
| adjust via PDM 30                                                                                                    | trend diagram                                                                                                    |
| performance                                                                                                    | level trend viewing 39 troubleshooting                                                                                                    |
| specifications 5                                                                                                    | communications 81                                                                                                    |
| polarization reference point 11 power 5                                                                                                    | operation 87                                                                                                    |
| power 5                                                                                                    | TVT curve 92                                                                                                    |
| requirements 16                                                                                                    | TVT Shaper                                                                                                    |
| programmer                                                                                                    | manual adjustment via PDM 39                                                                                                    |
| handheld 22                                                                                                    | W                                                                                                    |
| Q                                                                                                    | wiring                                                                                                    |
| Quick Start                                                                                                    | cables 16                                                                                                    |
| launching via PDM 32                                                                                                    | connecting HART 17                                                                                                    |
| Quick Start Wizard                                                                                                    | hazardous areas 18                                                                                                    |
| via LUI 26                                                                                                    |                                                                                                    |
| via SIMATIC PDM 31                                                                                                    |                                                                                                    |
| R                                                                                                    |                                                                                                    |
| range extension                                                                                                    |                                                                                                    |
| see Far Range 93                                                                                                    |                                                                                                    |
| reset                                                                                                    |                                                                                                    |
| factory defaults via LUI 67                                                                                                    |                                                                                                    |
| factory defaults via PDM 41                                                                                                    |                                                                                                    |
| S                                                                                                    |                                                                                                    |
| settings<br>adjust parameters via LUI 24                                                                                                    |                                                                                                    |
| adjust parameters via PDM 30                                                                                                    |                                                                                                    |
| SIMATIC PDM 30                                                                                                    |                                                                                                    |
| features of rev. 6.0 30                                                                                                    |                                                                                                    |
| Quick Start 32                                                                                                    |                                                                                                    |
| simulate analog output 42                                                                                                    |                                                                                                    |
| SITRANS LR260                                                                                                    |                                                                                                    |
| operating principles 90                                                                                                    |                                                                                                    |
| overview 4                                                                                                    |                                                                                                    |
| specifications 5                                                                                                    |                                                                                                    |

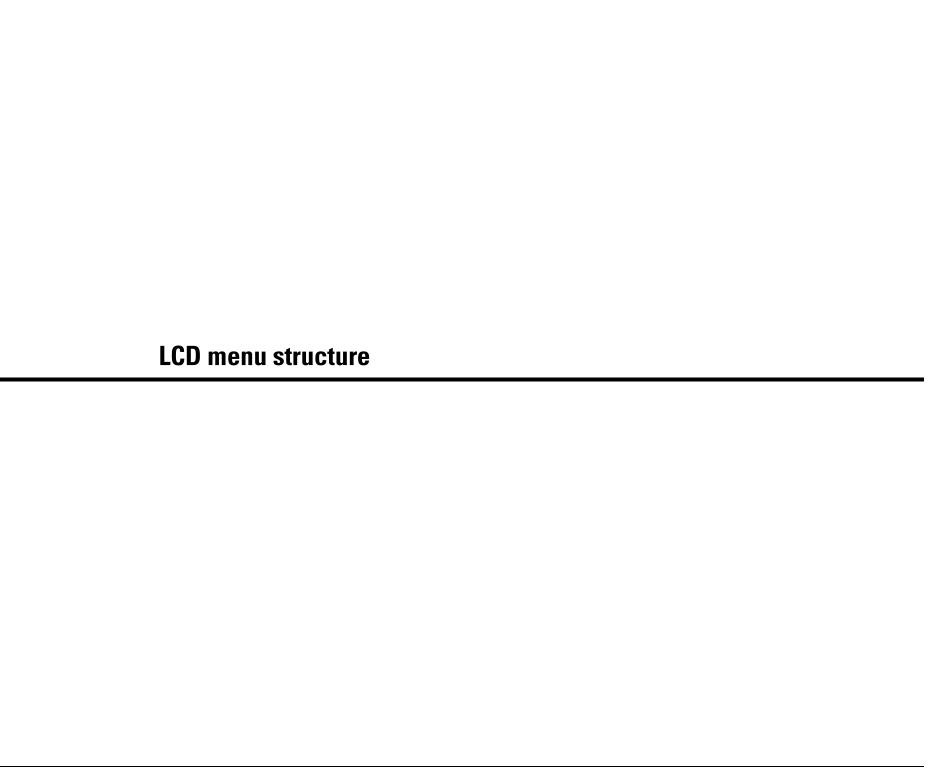

## LCD menu structure

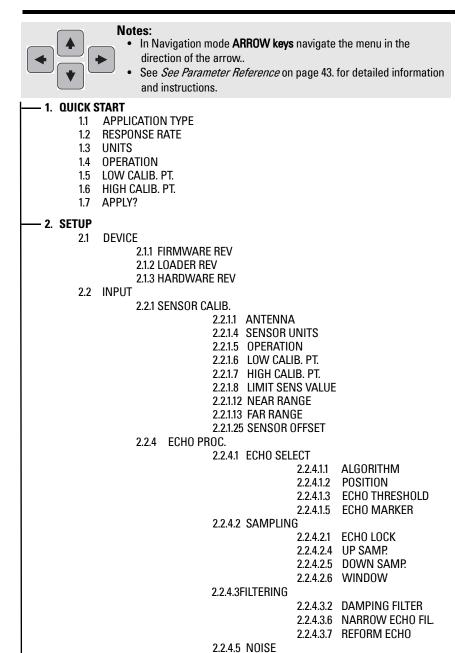

|                  |                 |         |         |                |          | AUTO ECHO SUPP<br>AUTO SUPP RANGE |
|------------------|-----------------|---------|---------|----------------|----------|-----------------------------------|
|                  |                 |         |         |                |          | SHAPER MODE                       |
|                  |                 |         |         |                |          | TVT TYPE                          |
|                  |                 |         | 2.2.6   | TVT SHA        |          |                                   |
|                  |                 |         |         |                | 2.2.6.1  | SHAPER 1-9                        |
|                  |                 |         |         |                |          | SHAPER 10-18                      |
|                  |                 |         |         |                | 2.2.6.3  | SHAPER 19-27                      |
|                  |                 |         |         |                | 2.2.6.4  | SHAPER 28-36                      |
|                  |                 |         |         |                | 2.2.6.5  | SHAPER 37-40                      |
|                  |                 |         | 2.2.7   | RATE           |          |                                   |
|                  |                 |         |         |                |          | RESPONSE RATE                     |
|                  |                 |         |         |                |          | FILL RATE /MIN                    |
|                  |                 |         |         |                |          | EMPTY RATE /MIN                   |
|                  |                 |         | 2.2.8   | TB VALU        | -        |                                   |
|                  |                 |         |         |                |          | LEVEL MEAS.                       |
|                  |                 |         |         |                |          | SPACE MEAS.                       |
|                  |                 |         | _       |                | 2.2.8.4  | DISTANCE MEAS.                    |
|                  | 2.3             | OUTPU   |         | NAA OUT        | DUT      |                                   |
|                  |                 |         | 2.3.1   | MA OUT         |          | MAA OUTDUT VALUE                  |
|                  |                 |         |         |                | -        | MA OUTPUT VALUE                   |
|                  |                 |         |         |                | -        | MA OUTPUT FUNC.                   |
|                  |                 |         |         |                |          | 4 MA SETPOINT                     |
|                  |                 |         |         |                | -        | 20 MA SETPOINT                    |
|                  |                 |         |         |                |          | MIN. MA LIMIT<br>MAX. MA LIMIT    |
|                  |                 |         |         |                |          | 4 MA OUTPUT TRIM                  |
|                  |                 |         |         |                | -        | 20 MA OUTPUT TRIM                 |
|                  | 2/              | FAIL-SA | ۱FF     |                | 2.3.1.0  | ZU IVIA UUTFUT TIIIIVI            |
|                  | Z. <del>4</del> | IAILO   |         | FAILSAF        | E TIME   | 2                                 |
|                  |                 |         | 2.4.2   |                |          |                                   |
|                  |                 |         |         | FAILSAFI       |          | <del></del>                       |
| 2 DIA            | CNIO            | CTICC   | 2       | 1711207111     |          |                                   |
| - 3. DI <i>A</i> | 3.1             |         | PROFIL  | _              |          |                                   |
|                  | 3.14            |         | VALUE   |                |          |                                   |
|                  | J.14            | WILAS.  |         | .s<br>CURR. IN | ITERNI . | TEMD                              |
|                  |                 |         | -       | MAX. IN        |          |                                   |
|                  |                 |         | -       | MIN. INT       |          |                                   |
|                  | 3.15            | RΕΜΛ    | IN. DEV |                | LIUVIL   | -IVII.                            |
|                  | 0.10            | ILLIVIA |         | TOTAL O        | P-TIME   |                                   |
|                  |                 |         |         | REMAIN         |          | MF                                |
|                  |                 |         | 0.10.2  | 11217171114    |          | VIL                               |
|                  |                 |         |         |                |          |                                   |
|                  |                 |         |         |                |          |                                   |
|                  |                 |         |         |                |          |                                   |
|                  |                 |         |         |                |          |                                   |
|                  |                 |         |         |                |          |                                   |
|                  |                 |         |         |                |          |                                   |
|                  |                 |         |         |                |          |                                   |
|                  |                 |         |         |                |          |                                   |

2.2.5.1 TVT HOVER LEVEL

2.2.5 TVT SETUP

2.2.4.5.1 CONFIDENCE 2.2.4.5.2 STRENGTH 2.2.4.5.3 NOISE AVERAGE

| I | •  | DIACNOCT | 100 2152     | MAINT REQ LIMIT   |
|---|----|----------|--------------|-------------------|
|   | 3. | DIAGNOST |              |                   |
|   |    | (cont'd) |              | MAINT DEM LIMIT   |
|   |    |          |              | ALERT ACTIVATION  |
|   |    |          | 3.15.6       | TOTAL EXP. LIFE   |
|   |    |          | 3.15.7       | MAINT STAT        |
|   |    |          |              | ACK STATUS        |
|   |    |          | 3.15.9       |                   |
|   |    | 216      | REMAIN. SEN  | · - ·             |
|   |    | 3.10     |              | -                 |
|   |    |          |              | SENSOR OP-TIME    |
|   |    |          | 3.16.2       | REMAIN. LIFETIME  |
|   |    |          | 3.16.3       | MAINT REQ LIMIT   |
|   |    |          | 3.16.4       | MAINT DEM LIMIT   |
|   |    |          | 3.16.5       | ALERT ACTIVATION  |
|   |    |          |              | TOTAL EXP. LIFE   |
|   |    |          |              | MAINT STAT        |
|   |    |          |              |                   |
|   |    |          |              | ACK STATUS        |
|   |    |          | 3.16.9       | ACK               |
|   | 4. | SERVICE  |              |                   |
|   |    | 4.1      | DEVICE RESE  | Т                 |
|   |    | 4.2      |              |                   |
|   |    | 4.3      |              |                   |
|   |    | _        |              |                   |
|   |    |          | LCD CONTRA   |                   |
|   |    | 4.6      | POWERED HO   | DURS              |
|   |    | 4.9      | POWERON R    | ESETS             |
|   |    | 4.11     | MEM. TEST    |                   |
|   |    | 4.16     | SERVICE INT  | FRVAI             |
|   |    | 0        |              | TIME LAST SERV    |
|   |    |          |              | REMAIN LIFETIME   |
|   |    |          |              |                   |
|   |    |          |              | MAINT REQ LIMIT   |
|   |    |          |              | MAINT DEM LIMIT   |
|   |    |          |              | ALERT ACTIVATION  |
|   |    |          |              | SERVICE INTERVAL  |
|   |    |          | 4.16.7       | MAINT STAT        |
|   |    |          | 4.16.8       | ACK STATUS        |
|   |    |          | 4.16.9       | ACK               |
|   |    | Δ 17     | CALIB. INTER |                   |
|   |    | 7.17     | -            | TIME LAST CAL.    |
|   |    |          |              |                   |
|   |    |          |              | REMAIN LIFETIME   |
|   |    |          |              | MAINT REQ LIMIT   |
|   |    |          |              | MAINT DEM LIMIT   |
|   |    |          | 4.17.5       | ALERT ACTIVATION  |
|   |    |          | 4.17.6       | TOTAL CALIB.INTRV |
|   |    |          | 4.17.7       | MAINT STAT        |
|   |    |          | 4178         | ACK STATUS        |
|   |    |          | 4.17.9       |                   |
|   |    |          |              | AUK               |
| _ | 5. | COMMUNI  |              |                   |
|   |    | 5.1      | DEVICE ADDI  | RESS              |
|   |    | 5.2      | COMM. CON    | ΓROL              |
|   | c  | SECURITY |              |                   |
|   | 6. |          | 1.001/       |                   |
|   |    | 6.1      | LOCK         |                   |
|   |    | 6.2      | UNLOCK VAL   | UE                |
|   | 7. | LANGUAGE |              |                   |
|   |    |          |              |                   |

www.siemens.com/processautomation

© Siemens Milltronics Process Instruments Inc. 2007 Subject to change without prior notice

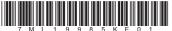

7 M L 1 9 Printed in Canada

Rev. 1.0